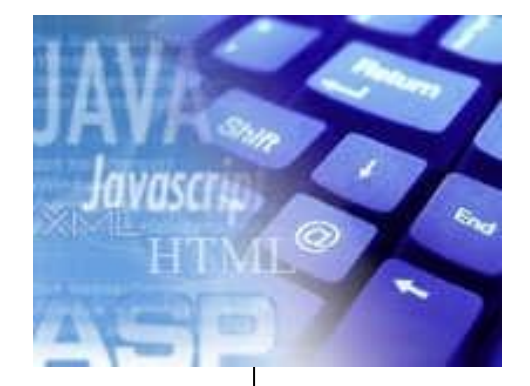

# **Web Editörü**

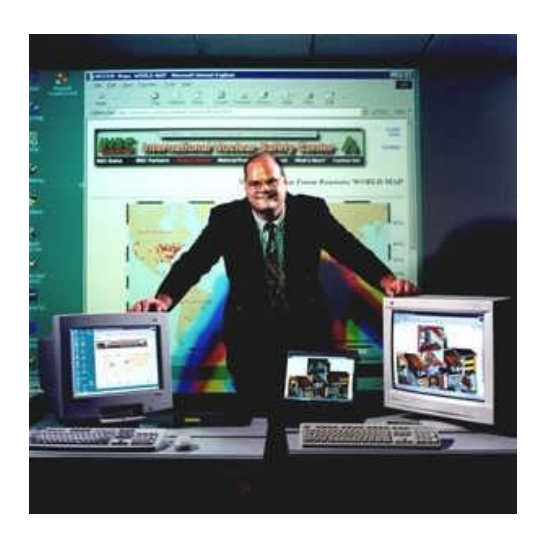

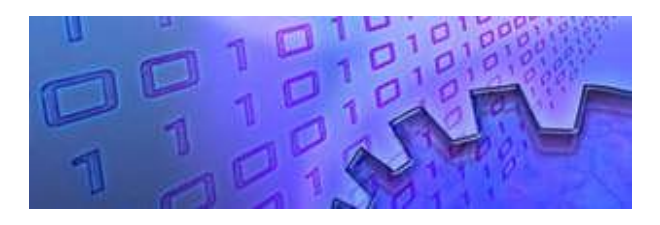

4 - Renkler

Öğr.Gör. Serkan KORKMAZ

Harran Üniversitesi Birecik Meslek Yüksekokulu

Mart 2023

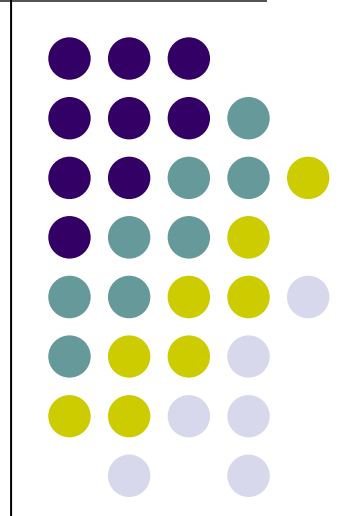

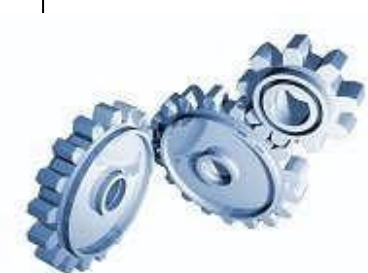

#### **RENKLER**

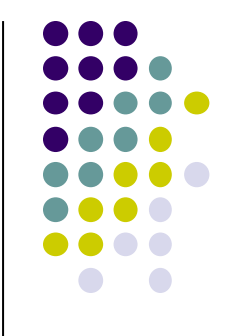

- ⚫ Metin renklendirmeyi yüzeysel olarak fontlar konusunda öğrendik.
- ⚫ Şimdi daha ayrıntılı olarak ve bu işin mantığına inerek yeniden ele alacağız.
- ⚫ Aynı zamanda sayfamıza artalan rengi vermeyi öğreneceğiz.
- ⚫ Bu bölümde öğreneceğimiz konular:
- ✓ Renk Kodları
- ✓ Artalanı (arka zemini) renklendirmek

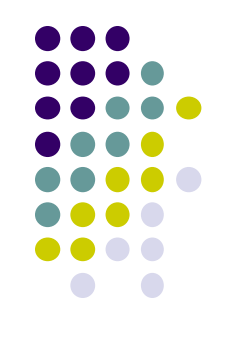

- ⚫ Fontlar konusunda, metnin rengini belirlerken **<font color="...">** etiketini kullanmıştık
- ⚫ **color** komutunun karşısına rengin ingilizce karşılığını yazabiliriz demiştik.
- ⚫ Fakat bunun daha karmaşık olan bir başka yolu vardı;
- ⚫ O da 16'lık sayı düzeninde renk kodu girmek.
- ⚫ Önce sayı düzenleri nedir nasıl olur ona bakalım.

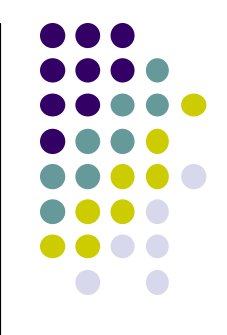

- ⚫ Günlük hayatımızda kullandığımız sayı sistemine 10'luk sayı sistemi deniyor.
- ⚫ Tüm sayıları 0-9 arası toplam 10 rakamdan oluşan sembollerle ifade ediyoruz.
- ⚫ 10'luk sayı sisteminin yanı sıra diğer sayı sistemleri de vardır.
- Bunlardan bilgisayar alanında kullanılan iki tanesi ikili (binary) ve onaltılı (hexadecimal) sayı sistemleridir.

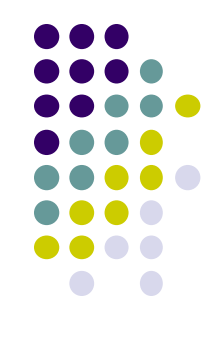

- ⚫ İkili sayı sistemi nasıl olur?
- ⚫ Bildiğiniz gibi günlük hayatta kullandığımız 10'lu sayı sisteminde 0-9 arası toplam 10 rakam vardır.
- ⚫ Aynı şekilde ikili sayı sisteminde de toplam 2 rakam var (bunlar 0 ve 1) ve tüm sayılar bu iki rakamı kullanarak ifade edilebilir, nasıl mı?
- ⚫ İşte burada işin içine matematik giriyor.
- ⚫ Kısa ve öz olarak belirtmek gerekirse 10'luk düzendeki bir sayıyı ikilik düzene çevirmek için o sayı devamlı olarak 2'ye bölünür ve kalanlar soldan sağa doğru yan yana yazılır.

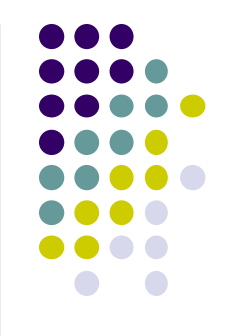

- ⚫ Gelelim asıl konumuz olan 16'lık sayı sistemine.
- Bu sayı sisteminde de toplam 16 karakter var bunlar;
- ⚫ **0 1 2 3 4 5 6 7 8 9 A B C D E F**
- ⚫ **[10'un karşılığı A ... 15'in karşılığı F'dir.]**

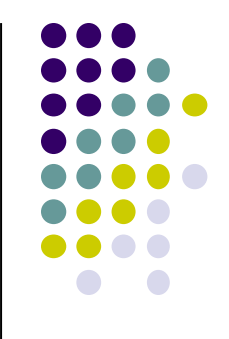

- ⚫ Etikette kullandığımız **color=#xxxxxx** ifadesi ise RGB (red-greenblue,kırmızı-yeşil-mavi) renklerinin karışım oranlarını belirtir.
- ⚫ Bu renklerden her birinin alacağı değer 00 ile FF aralığında olabilir (FF maksimum 255, 00 minimum 0 karışımı verir).
- ⚫ Buna göre; **#000000 siyah, #FF0000 kırmızı, #00FF00 yeşil, #0000FF mavi, #FFFFFF beyaz**'dır.
- ⚫ Diğer renkleri sayıları değiştirerek kendiniz deneyebilirsiniz.

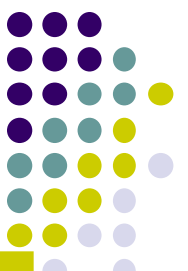

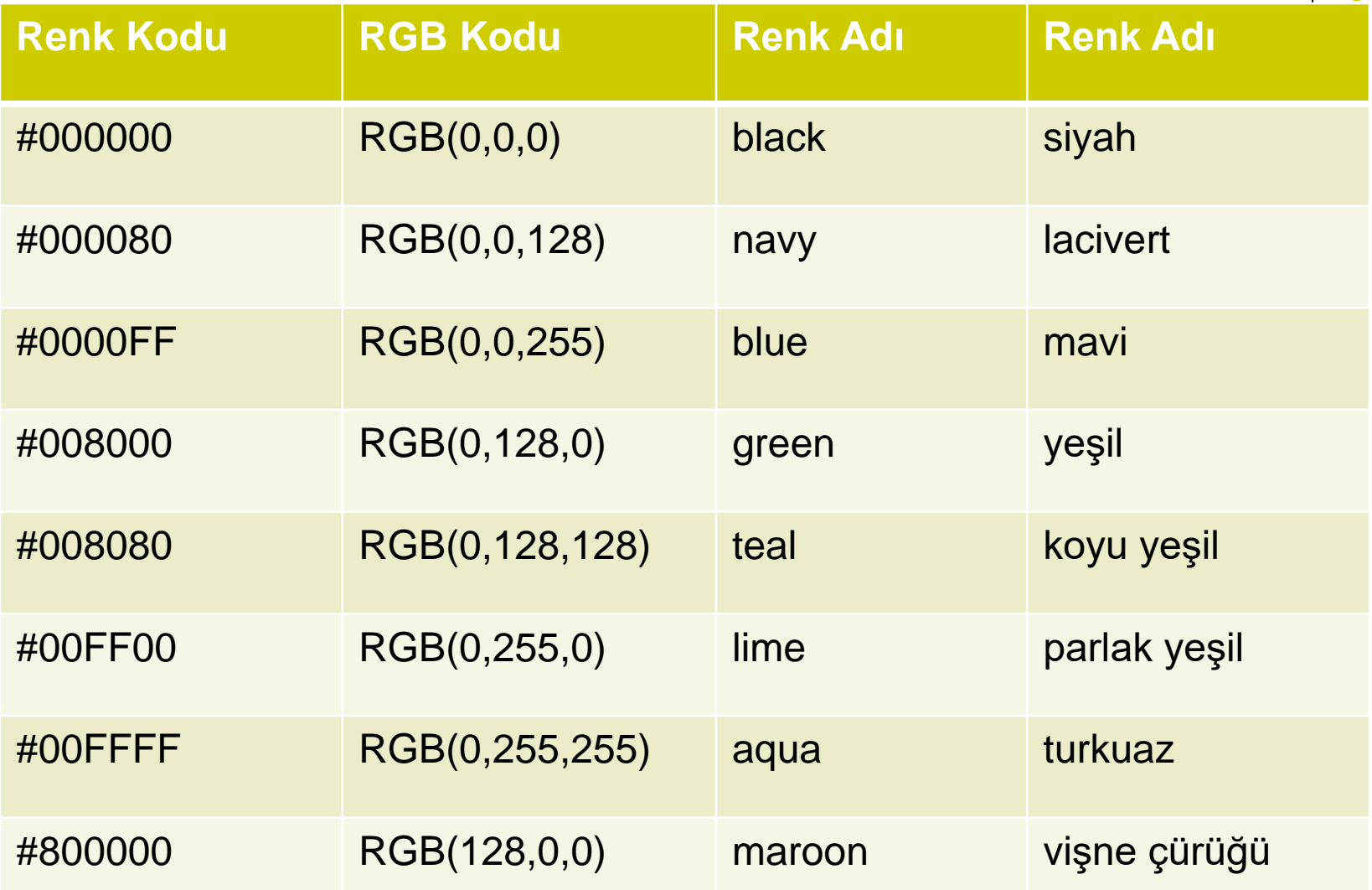

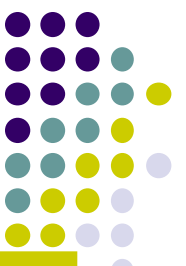

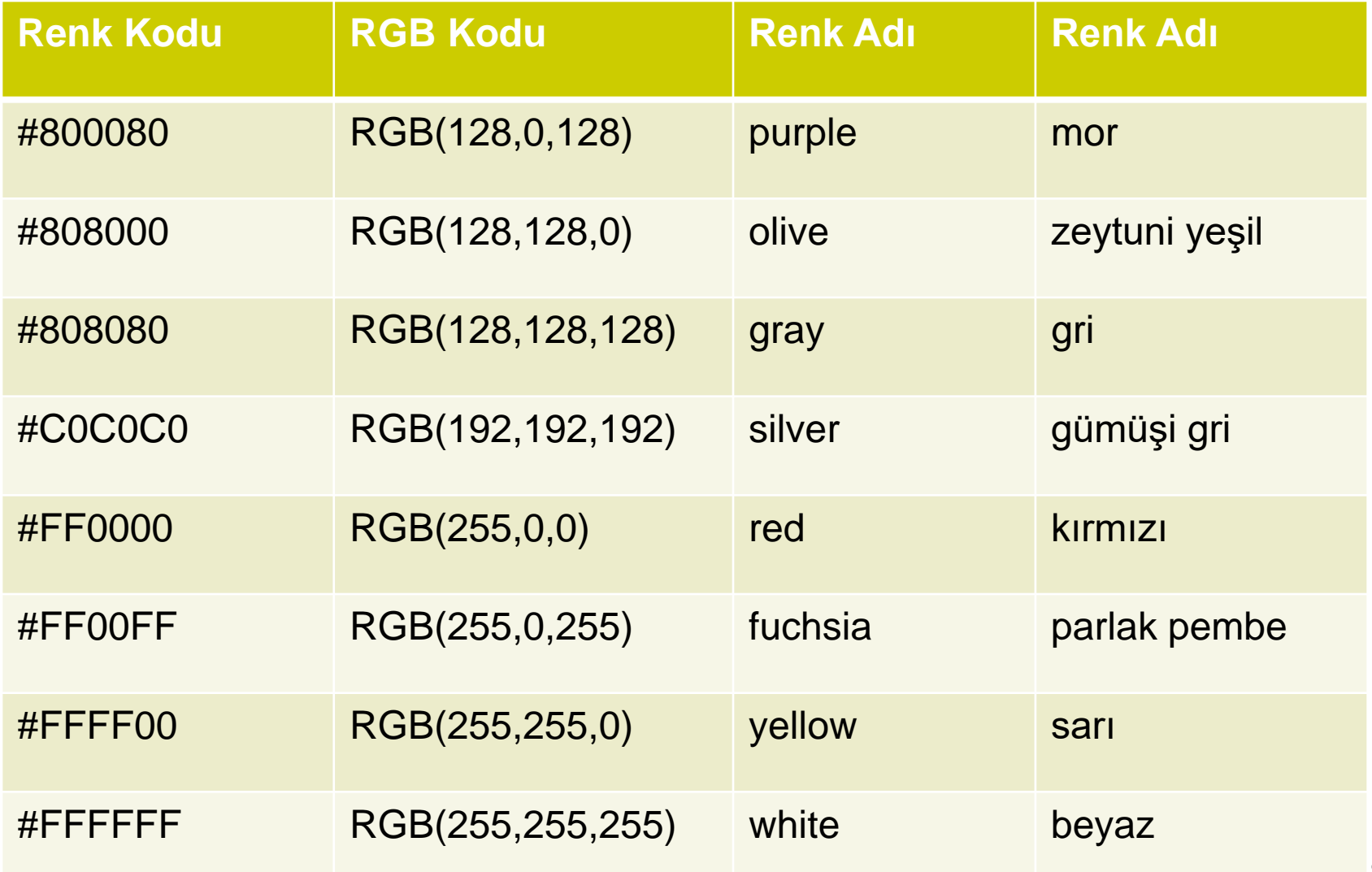

## **Artalanı Renklendirmek**

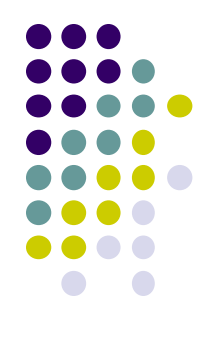

- ⚫ Bu renklerle yalnızca metinleri değil sayfamızın artalanını da renklendirebiliriz.
- Bunun için **<br />body bgcolor=#xxxxxx>** etiketini kullanıyoruz.
- ⚫ Daha doğrusu sayfamızın gövdesini belirtmek için yazdığımız **<body>** etiketini, **<body bgcolor=#xxxxxx>** şeklinde değiştiriyoruz.
- ⚫ Renk kodlarını yazarken daima **#** işaretini kullanmayı unutmayın !

## **RGB(R,G,B)**

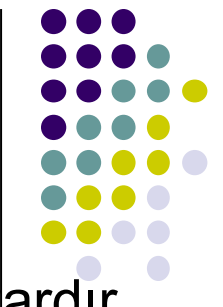

- ⚫ HTML sayfalarında rengi belirlemek bir başka yöntem daha vardır.
- ⚫ Rengi RGB(R,G,B) şeklinde tanımlayarak belirleyebiliriz.
- ⚫ İlk değer kırmızı, ikinci değer yeşil ve üçüncü değer ise mavidir.
- ⚫ R,G,B değerleri maksimum 255 değerini alabilir.
- ⚫ Windows Internet Explorer için geçerlidir.
- ⚫ Aşağıdaki örnekte "Merhaba" yazısı kırmızı renktedir.
- ⚫ <font color="rgb(255,0,0)">Merhaba</font>

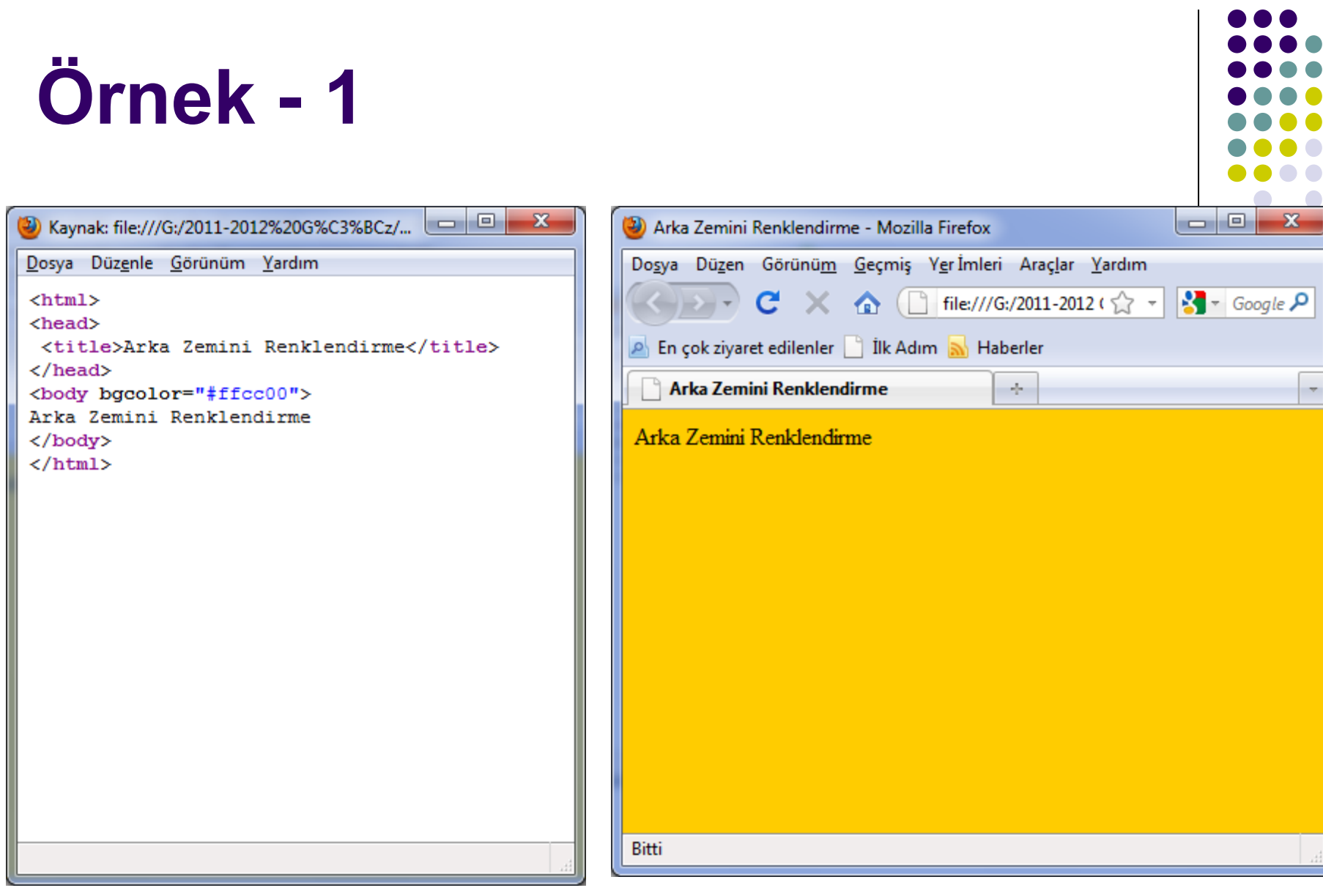

 $\bullet$ 

#### Örnek - 2  $|-|0|$  $\mathbf{x}$ Xaynak: file:///G:/2011-2012%20G%C3%BCz/... **I** Renkler - Mozilla Firefox Dosya Düzenle Görünüm Yardım Dosya Düzen Görünüm Geçmiş Yer İmleri Araçlar Yardım  $\mathbf{C} \times \mathbf{\hat{C}}$  | file:///G:/2011-2012 ( $\sqrt{\hat{C}}$  +  $\mathbf{\hat{S}}$  + Google  $\mathbf{\hat{P}}$  $$  $\left(\begin{array}{c|c} 1 & 1 \\ 1 & 1 \end{array}\right)$  $<$ head $>$ <title>Renkler</title> **P** En çok ziyaret edilenler | İlk Adım  $\overline{N}$  Haberler  $\langle$ /head> **Renkler** de l <body bgcolor="#ffcc00"> <center><h2><u>Günler</u></h2></center> **Günler** <ol type="1">  $<$ font color="#0000ff"> <li>Pazartesi  $\langle$ li>Salı <li>Çarşamba 1. Pazartesi <li>Persembe  $\langle$ li>Cuma 2. Sah  $\langle$  font $\rangle$ 3. Çarşamba <font color="#ff0000"> 4. Persembe <li>Cumartesi 5. Cuma <li>Pazar  $\langle$  font>  $\langle$ /ol> 6. Cumartesi </body> 7. Pazar  $\langle$ /html> **Bitti**

 $\mathbf{x}$ 

Θ.

#### Örnek - 3  $|-|0|$  $\mathbf{x}$  $\begin{tabular}{c} \hline \quad \quad & \quad \quad & \quad \quad \\ \hline \end{tabular}$  $\mathbf{x}$ 2 Kaynak: file:///G:/2011-2012%20G%C3%BCz/... Renkler - Mozilla Firefox Dosya Düzenle Görünüm Yardım Dosya Düzen Görünüm Geçmiş Yer İmleri Araçlar Yardım  $C \times \text{ A}$  | file:///G:/2011-20:  $\gamma = 1$   $\gamma$  Google  $P$  $<$ html $>$  $\begin{array}{c} \begin{array}{c} \begin{array}{c} \begin{array}{c} \end{array} \\ \end{array} \end{array} \end{array} \end{array} \begin{array}{c} \begin{array}{c} \end{array} \end{array} \begin{array}{c} \begin{array}{c} \end{array} \end{array} \end{array} \begin{array}{c} \begin{array}{c} \end{array} \end{array} \begin{array}{c} \end{array} \end{array} \begin{array}{c} \begin{array}{c} \end{array} \end{array} \end{array}$  $<$ head $>$ <title>Renkler</title> **P** En çok ziyaret edilenler | İlk Adım **al** Haberler  $\langle$ /head> **Renkler**  $\sigma_{\rm p}^2$ <body bgcolor="#ffcc00"> <center><h2><u>Günler</u></h2></center> **Günler** <ul type="disc"> <font color="#0000ff"> <li>Pazartesi  $\langle$ li>Salı <li>Çarşamba • Pazartesi <li>Perşembe  $\langle$ 1i>Cuma  $\bullet$  Sah  $\langle$  font>  $\bullet$  Carsamba <font color="#ff0000"> • Persembe <li>Cumartesi  $\bullet$  Cuma <li>Pazar  $\langle$  font>  $\langle$ /ul> • Cumartesi </body>  $\bullet$  Pazar  $\langle$ /html> Bitti

#### Örnek - 4  $\boxed{\blacksquare\blacksquare\blacksquare}$  $\mathbf{x}$  $\begin{tabular}{c} \hline \quad \quad & \quad \quad & \quad \quad \\ \hline \end{tabular}$  $\mathbf{x}$ 2 Kaynak: file:///G:/2011-2012%20G%C3%BCz/... Renkler - Mozilla Firefox Kapat Dosya Düzenle Görünüm Yardım Dosya Düzen Görünüm Geçmiş Yer İmleri Araçlar Yardım  $C \times \text{ A}$  | file:///G:/2011-20:  $\gamma = 1$   $\gamma$  Google  $P$  $<$ html $>$  $\left(\begin{array}{cc} \text{1} & \text{1} & \text{1} \\ \text{1} & \text{1} & \text{1} \end{array}\right)$  $<$ head $>$ <title>Renkler</title> **P** En çok ziyaret edilenler | İlk Adım **al** Haberler  $\langle$ /head> **Renkler**  $\sigma_{\rm p}^2$ <body bgcolor="#ffcc00"> <center><h2><u>Günler</u></h2></center> **Günler** <ul type="circle"> <font color="#0000ff"> <li>Pazartesi  $\langle$ li>Salı <li>Çarşamba o Pazartesi <li>Perşembe  $\langle$ 1i>Cuma o Sah  $\langle$  font $\rangle$ o Carsamba <font color="#ff0000"> o Persembe <li>Cumartesi o Cuma <li>Pazar  $\langle$  font>  $\langle$ /ul> o Cumartesi </body> o Pazar  $\langle$ /html> Bitti

#### Örnek - 5  $|-|0|$  $\mathbf{x}$  $\begin{array}{c|c|c|c|c|c} \hline \multicolumn{3}{c|}{\textbf{0}} & \multicolumn{3}{c|}{\textbf{0}} \end{array}$  $\mathbf{x}$ 2 Kaynak: file:///G:/2011-2012%20G%C3%BCz/... Renkler - Mozilla Firefox Dosya Düzenle Görünüm Yardım Dosya Düzen Görünüm Geçmiş Yer İmleri Araçlar Yardım  $C \times \text{\textcircled{a}}$  ( File:///G:/2011-20:  $\gamma$  -  $3$  - Google P  $<$ html $>$  $\begin{array}{c} \begin{array}{c} \begin{array}{c} \end{array} \\ \end{array} \end{array}$  $<$ head $>$ <title>Renkler</title> **P** En çok ziyaret edilenler | İlk Adım **al** Haberler  $\langle$ /head> **Renkler**  $\sigma_{\rm p}^2$ <body bgcolor="#ffcc00"> <center><h2><u>Günler</u></h2></center> **Günler** <ul type="square"> <font color="#0000ff"> <li>Pazartesi  $\langle$ li>Salı <li>Çarşamba **Pazartesi** <li>Perşembe  $\langle$ 1i>Cuma  $\blacksquare$  Sah  $\langle$  font $\rangle$  $\blacksquare$  Carsamba <font color="#ff0000"> **Persembe** <li>Cumartesi  $\blacksquare$  Cuma <li>Pazar  $\langle$  font>  $\langle$ /ul>  $\blacksquare$  Cumartesi </body>  $\blacksquare$  Pazar  $\langle$ /html> Bitti

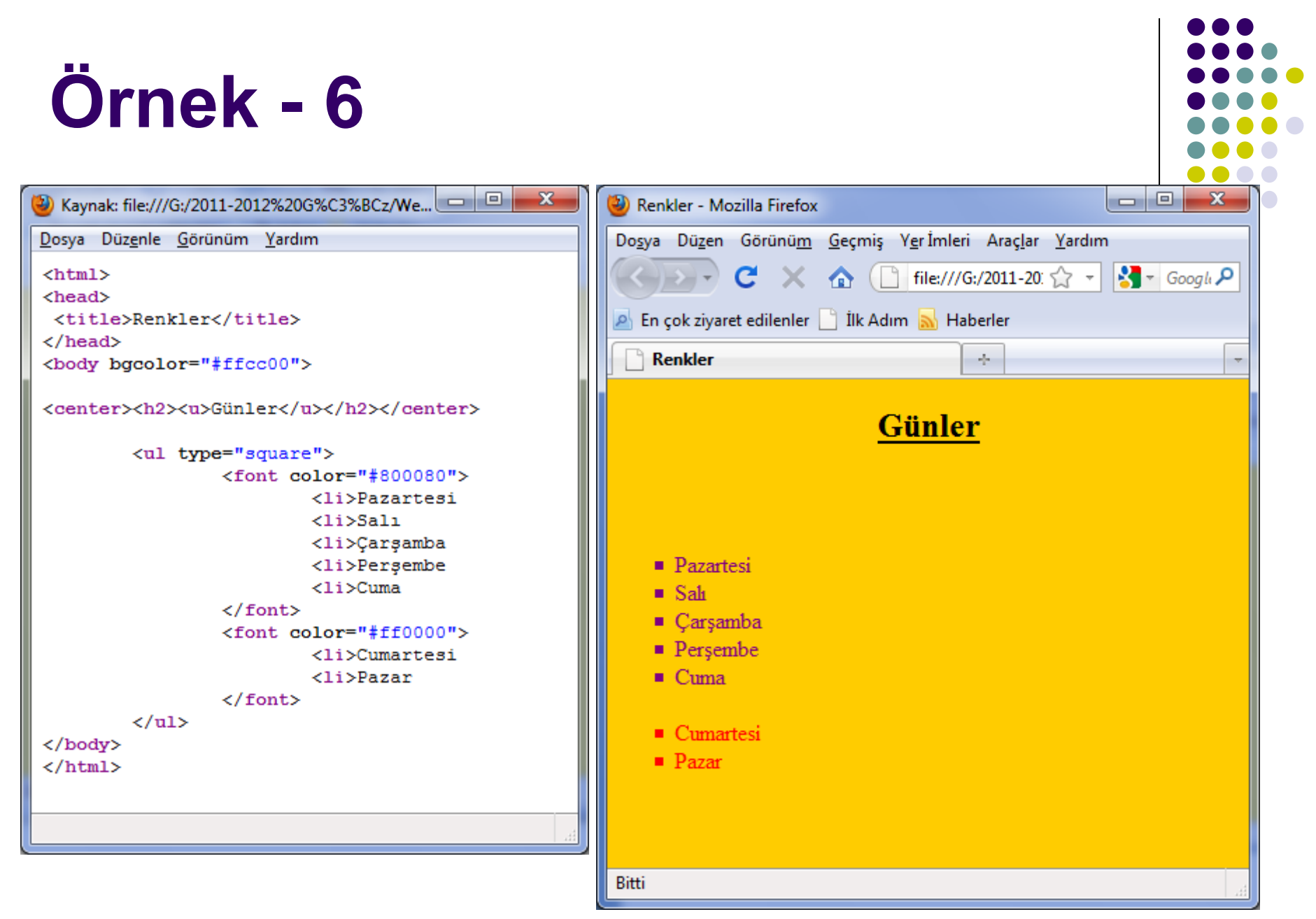

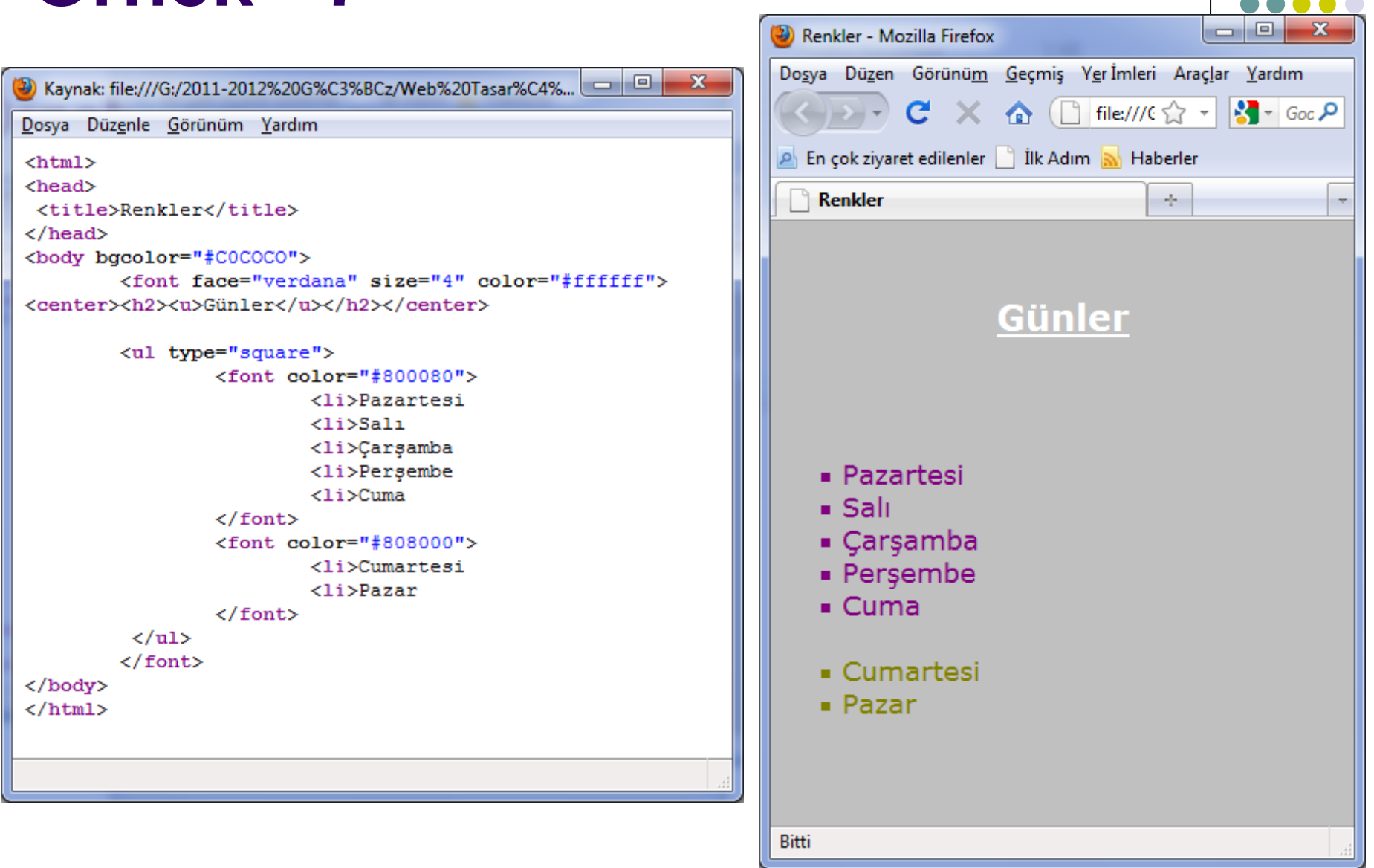

```
<u>| a | 0 |</u>
                                                                                    \mathbf{x}(2) Kaynak: file:///G:/2011-2012%20G%C3%BCz/Web%20Tasar%C4%B1m%C4%B1n%C4%...
Dosya Düzenle Görünüm Yardım
 \verb|thtml|<head><title>Arka Zemin Rengi</title>
 \langle/head>
 <body bgcolor="white">
 <font face="arial" size="4" color="yellow">Sayfama Hosgeldiniz</font>
 \langlebr>
 <font face="arial" size="4" color="brown">HTML Öğrenmek Eğlenceli</font>
 </body>
 \langle/html>
```
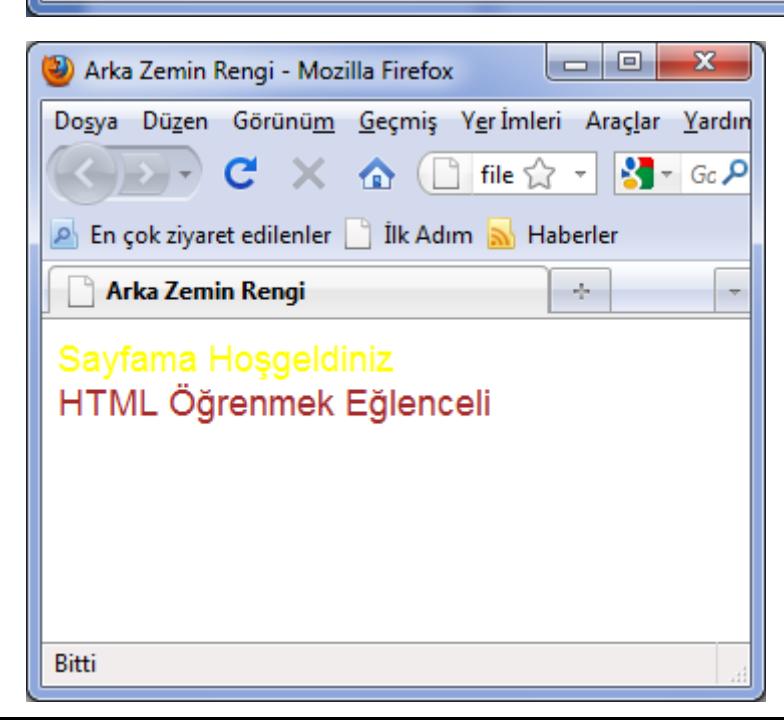

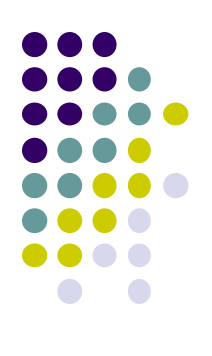

Ornek - 9

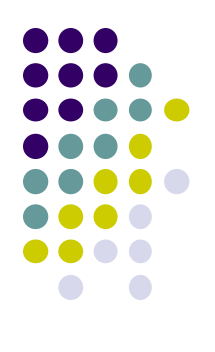

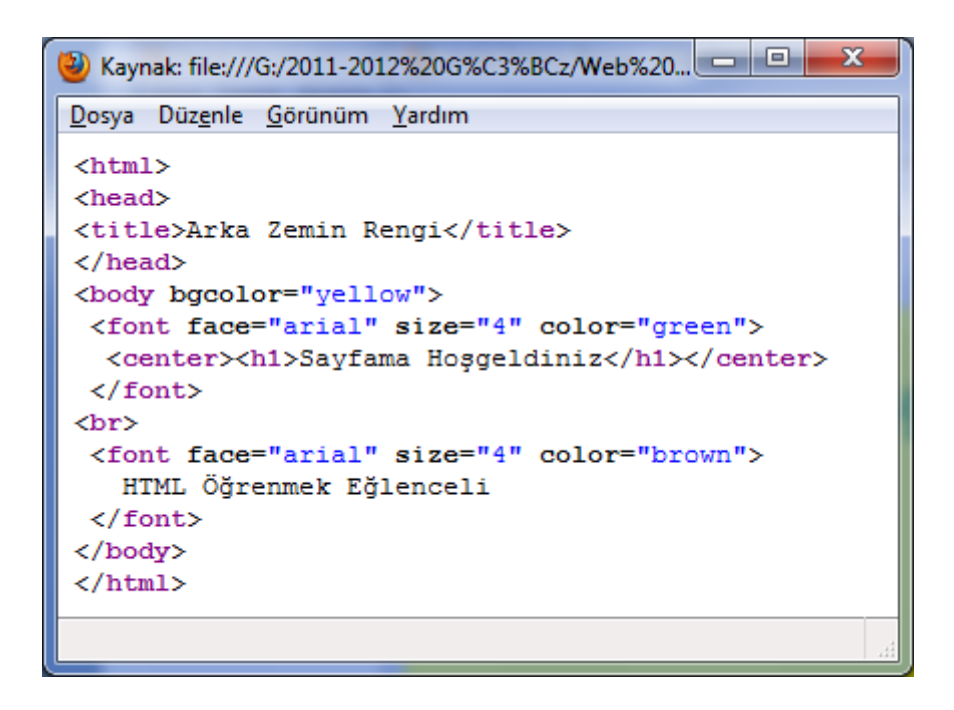

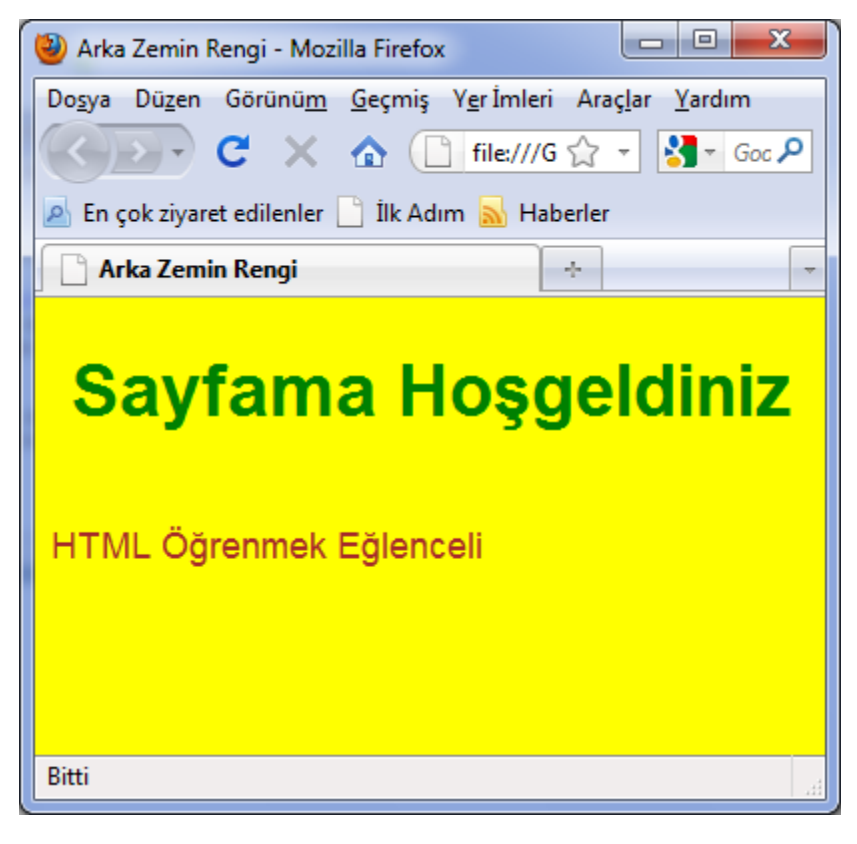

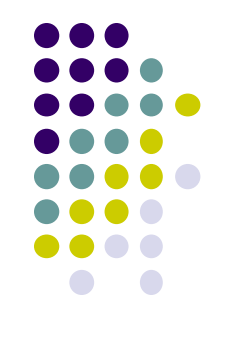

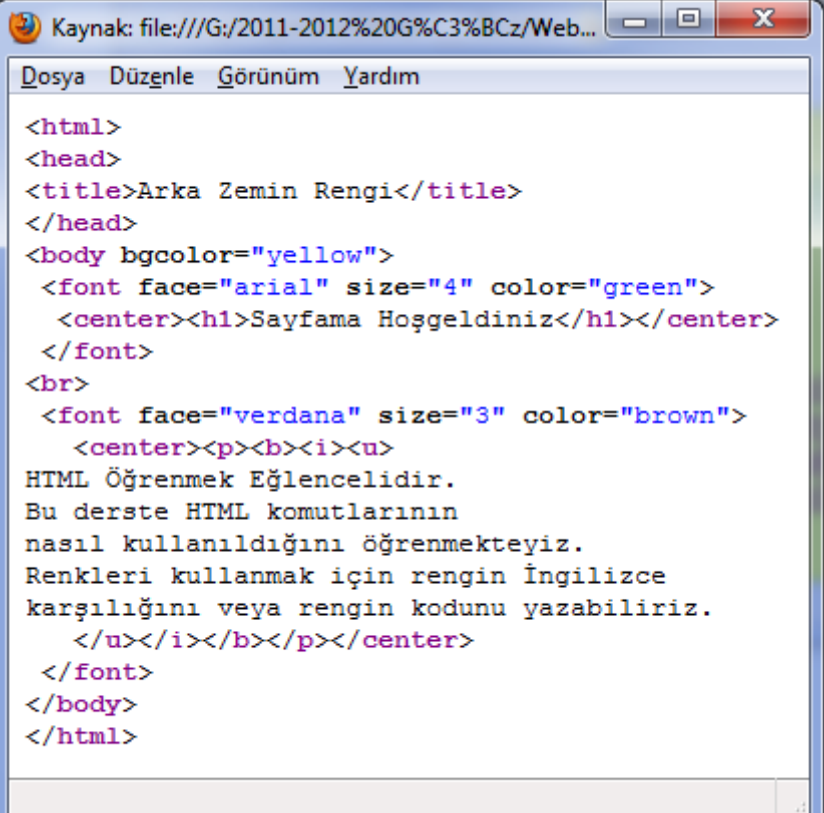

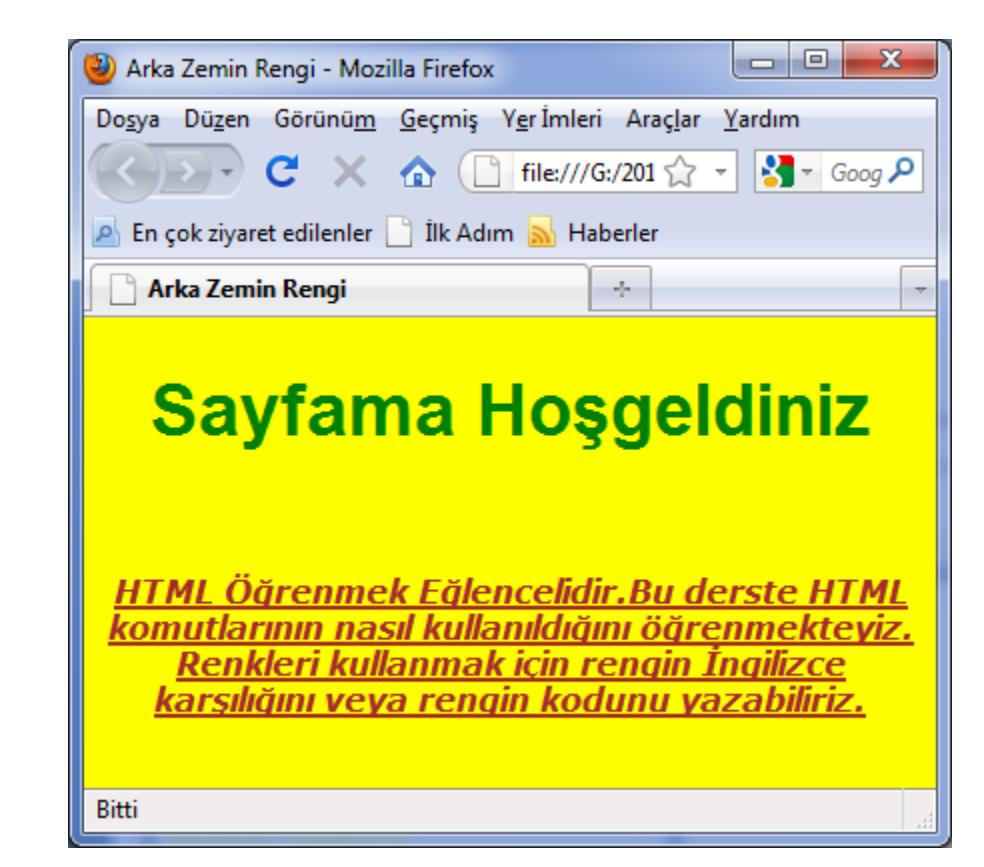

2) Kaynak: file:///G:/2011-2012%20G%C3%BCz/Web%20Tasar%C4%B1m%...

 $\mathbf{x}$ 

D<sub>0</sub>

Dosya Düzenle Görünüm Yardım

```
<html><head><title>&lt;bgcolor&gt;</title>
\langle/head>
<body bgcolor="vellow">
<font face="arial" size="4" color="green">
 <center><h1>Sayfama Hoşgeldiniz</h1></center>
\langle font\rangle<br>
 <font face="verdana" size="3" color="brown">
   HTML Öğrenmek Eğlencelidir.
Bu derste HTML komutlarının nasıl kullanıldığını öğrenmekteyiz.
Renkleri kullanmak için rengin İngilizce
karsılığını veya rengin kodunu yazabiliriz.
   \langle/i>\rangle/b>\rangle/p><p><h2>HTML KONULARI</h2></p>
<ol type="1">
<li>İnternet Temel Bilgiler
<li>HTML Nedir?
 <li>Metin Bicimlendirme
 \langleli>Fontlar
 <li>Listeler
 <li>Renkler
<li>Resimler
<li>Bağlantılar
\langle/01>
\langle font\rangle</body>
\langle/html>
```
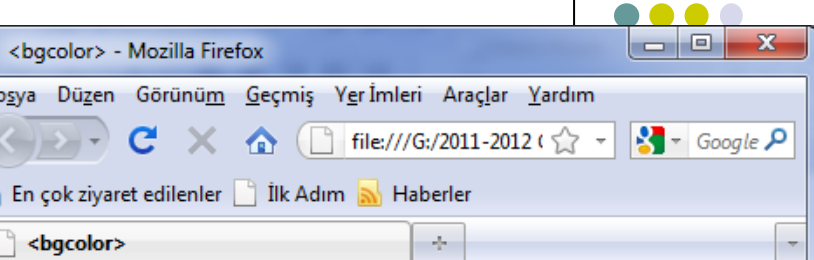

#### **Sayfama Hosgeldiniz**

**HTML Öğrenmek Eğlencelidir. Bu derste HTML** komutlarının nasıl kullanıldığını öğrenmekteyiz. Renkleri kullanmak için rengin İngilizce karşılığını veya rengin kodunu yazabiliriz.

#### **HTML KONULARI**

- 1. Internet Temel Bilgiler
- 2. HTML Nedir?
- 3. Metin Bicimlendirme
- 4. Fontlar
- 5. Listeler
- 6. Renkler
- 7. Resimler
- 8. Bağlantılar

Bitti

 $| - |$ a 2) Kaynak: file:///G:/2011-2012%20G%C3%BCz/Web%20Tasar%C4%B1m%...

 $\mathbf{x}$ 

Dosya Düzenle Görünüm Yardım

 $\langle$  font>

</body>

 $\langle$ /html>

```
\text{thm1}<sub>head</sub></sub>
<title>&lt:bgcolor&gt:</title>
</head>
<body bacolor="vellow">
<font face="arial" size="4" color="green">
  <center><h1>Savfama Hosgeldiniz</h1></center>
 \langle font\rangle<br>
 <font face="verdana" size="3" color="brown">
   <p><b><i>HTML Öğrenmek Eğlencelidir.
Bu derste HTML komutlarının nasıl kullanıldığını öğrenmekteyiz.
Renkleri kullanmak için rengin İngilizce
karşılığını veya rengin kodunu yazabiliriz.
   \langle/i>\rangle/b>\rangle/p><p><h2>HTML KONULARI</h2></p>
<ul type="disc">
 <li>İnternet Temel Bilgiler
 <li>HTML Nedir?
 <li>Metin Bicimlendirme
 \langleli>Fontlar
 <li>Listeler
 <li>Renkler
 <li>Resimler
<li>Bağlantılar
\langle/ul>
```
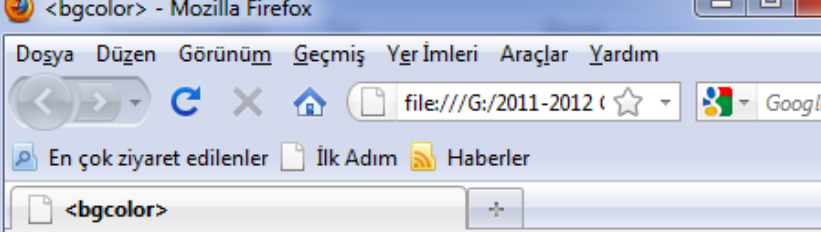

#### **Sayfama Hosgeldiniz**

**HTML Öğrenmek Fälencelidir. Bu derste HTML** komutlarının nasıl kullanıldığını öğrenmekteyiz. Renkleri kullanmak için rengin İngilizce karşılığını veva rengin kodunu vazabiliriz.

#### **HTML KONULARI**

- İnternet Temel Bilgiler
- HTMI Nedir?
- Metin Bicimlendirme
- Fontlar
- · Listeler
- $\bullet$  Renkler
- Resimler
- Bağlantılar

Bitti

م .

 $\leftarrow$ html>

<head>

 $\langle$ /head>

 $\langle$ /html>

<body>

 $\mathbf{1}$ 

 $\overline{2}$ 

3

 $\overline{4}$ 

5

6

 $7\phantom{.0}$ 

8

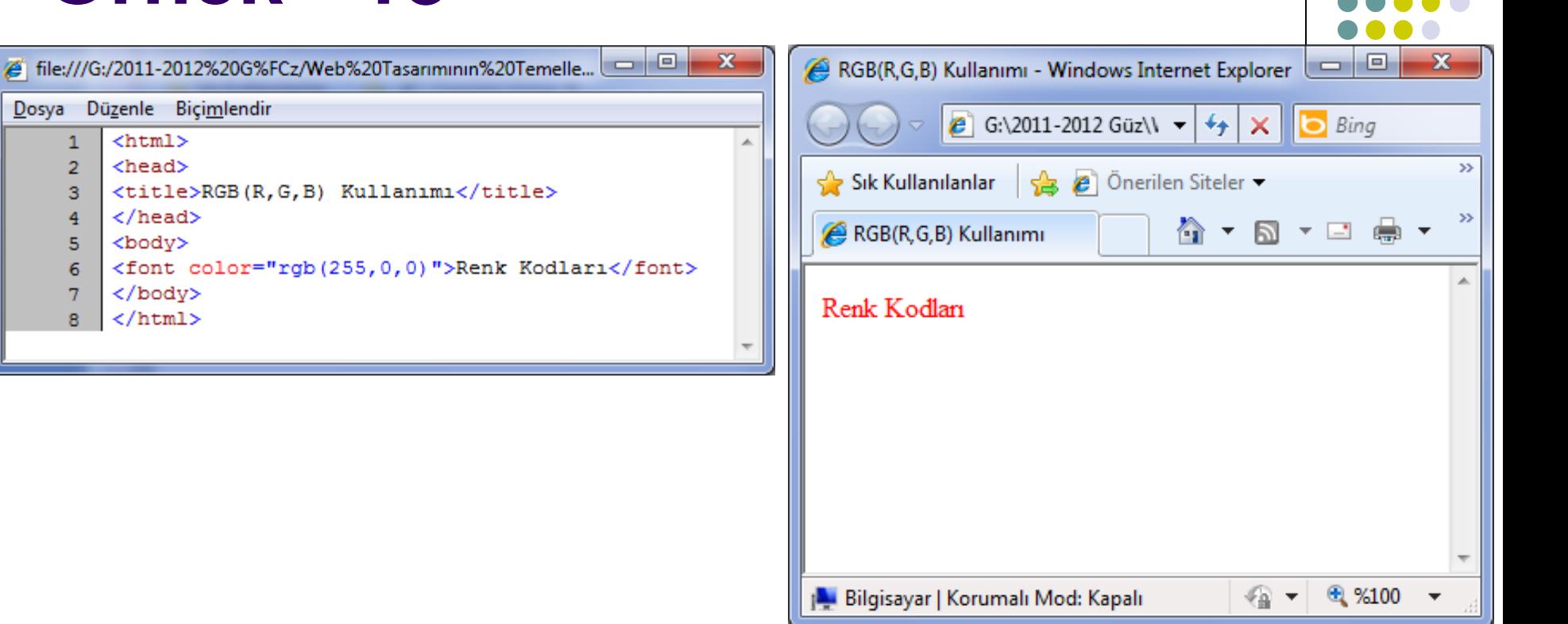

# Ornek - 14

file:///C:/Users/Bilgisayar/Desktop/renkler.ht... е

Dosya Düzenle Biçimlendir

- $1$  <html>
- $\mathsf{Read}$  $\overline{2}$
- 3 <title>Renkler</title>
- $4 \times$ /head>
- 5 <br />body bgcolor="aqua">
- 6 <h3><u><center>HTML Konulari</u></center></h3>

 $\Box$ 

 $\mathbf x$ 

- $7$  <font color="red">
- $8 \times 1$  type="1">
- 9 <li>İnternet Temel Bilgiler
- 10 <li>HTML
- 11 <li>Metin Bicimleme
- 12 <li>Fontlar
- 13 <li>Listeler
- 14 <li>Renkler
- $15 \times /$  font>
- 16 <font color="blue">
- 17 <li>Resimler
- 18 <li>Bağlantılar
- 19 <li>Cerceveler
- 20 <li>Tablolar
- 21 <li>JavaScript
- $22 \times 11$  > XML
- $23 \times /$  font>
- $24 \times 01$
- $25 \times /$ body>
- $26 \times / \text{html}$

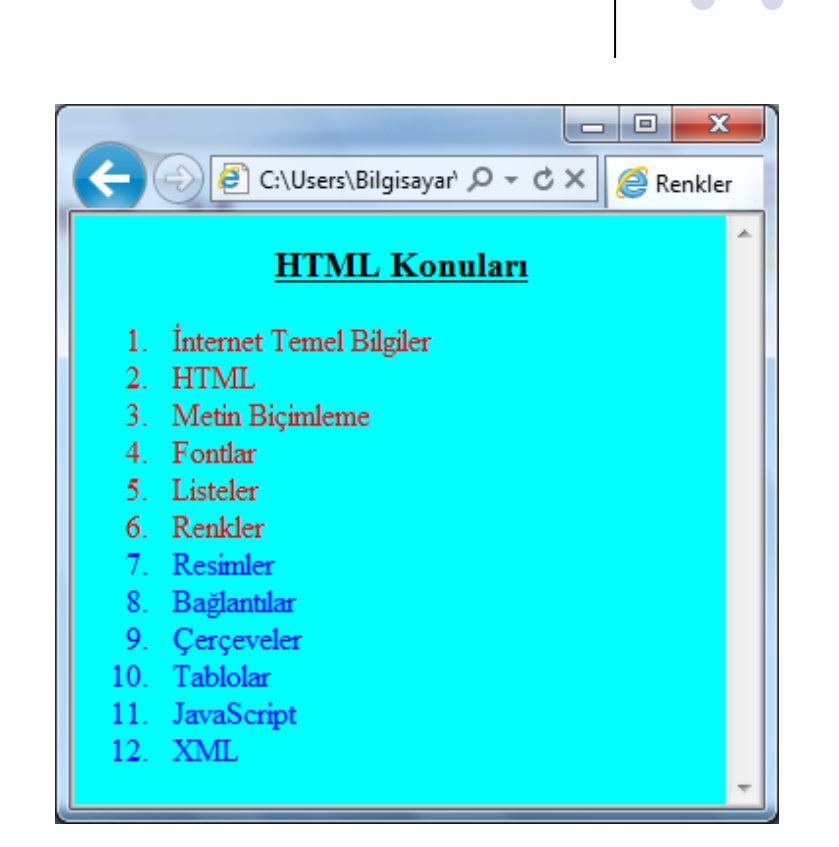

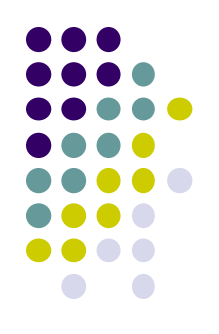

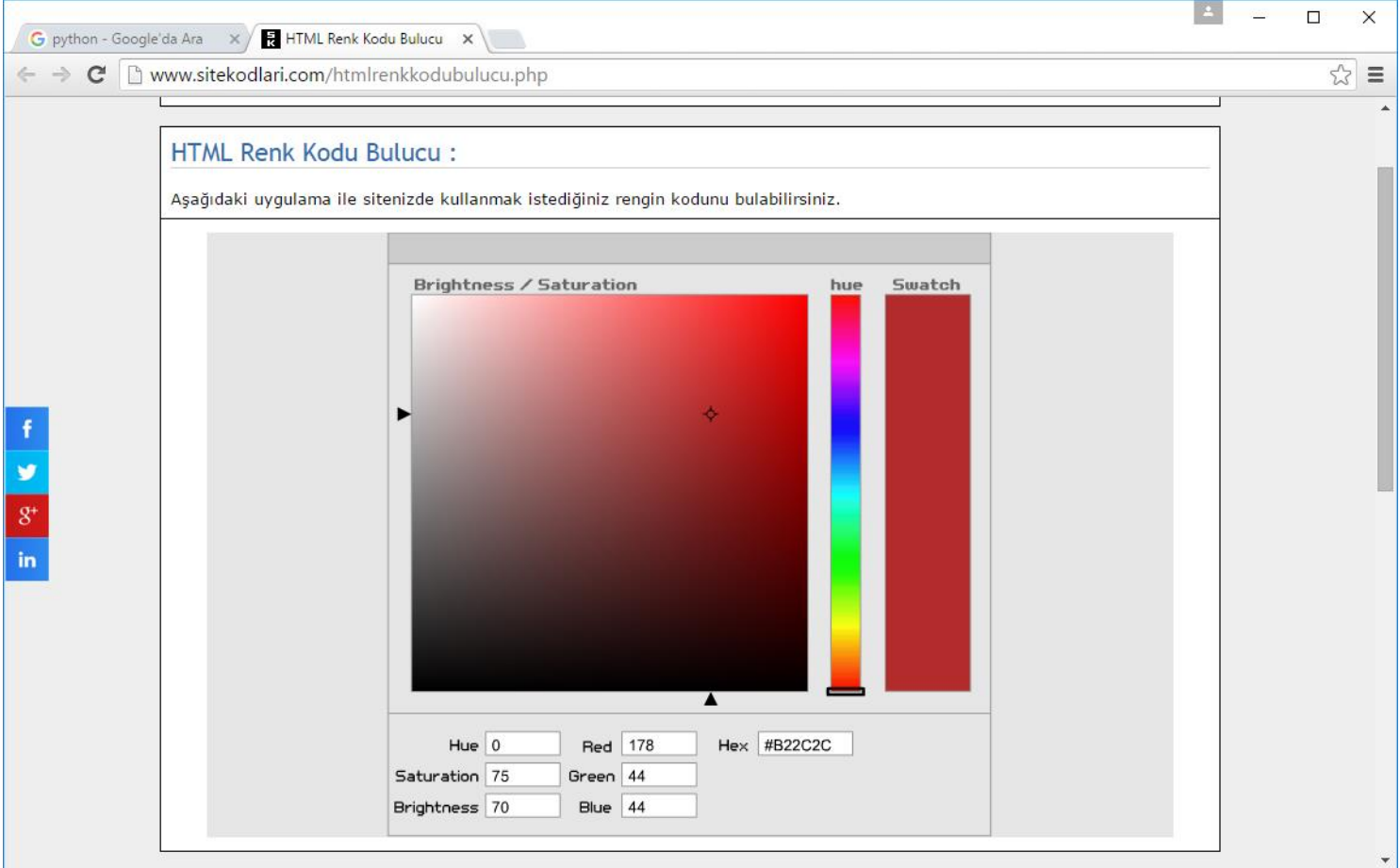

#### <sup>26</sup> <http://www.sitekodlari.com/htmlrenkkodubulucu.php>

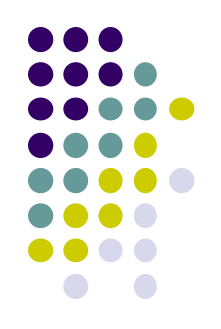

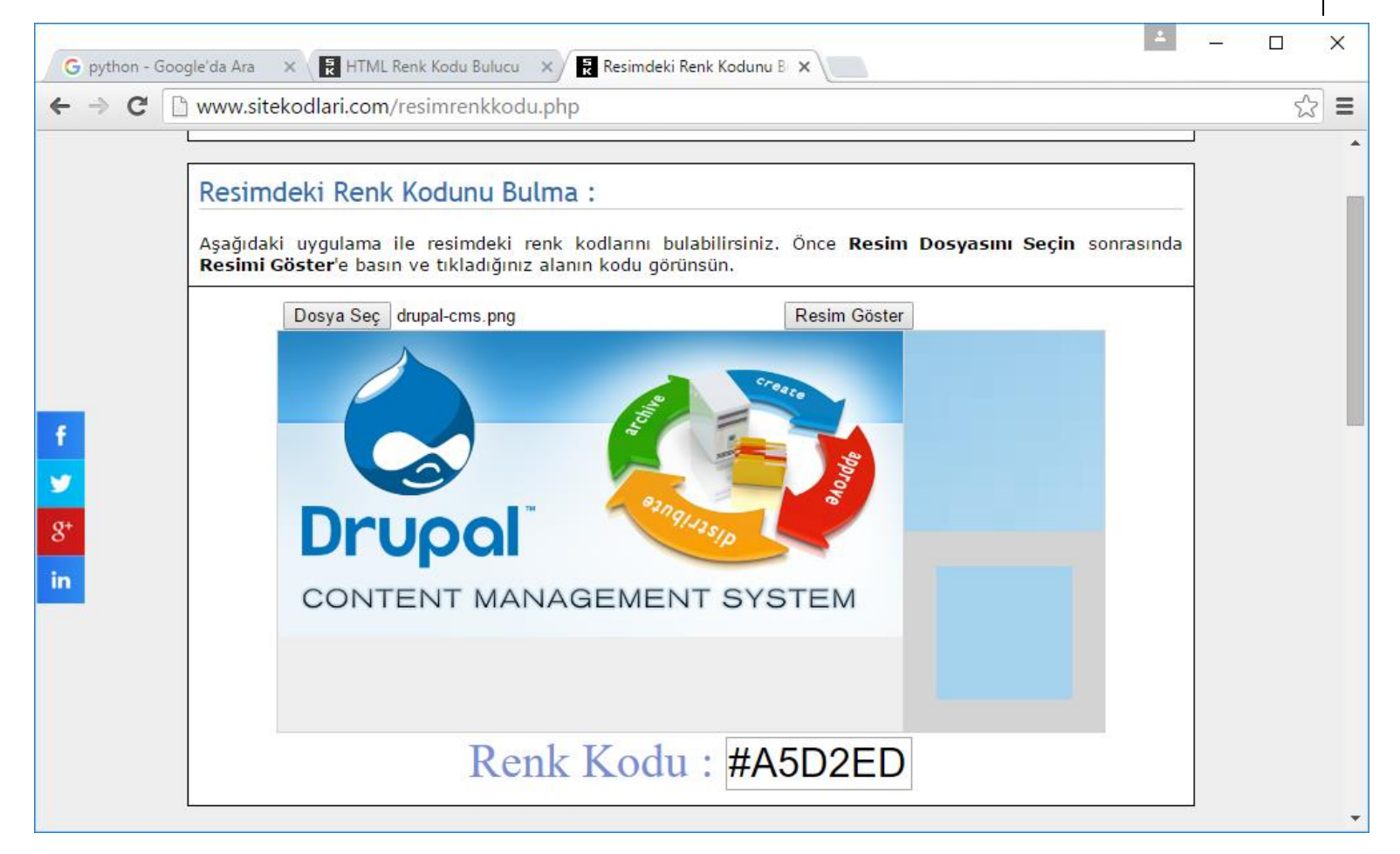

<sup>27</sup> <http://www.sitekodlari.com/resimrenkkodu.php>

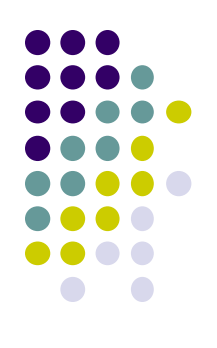

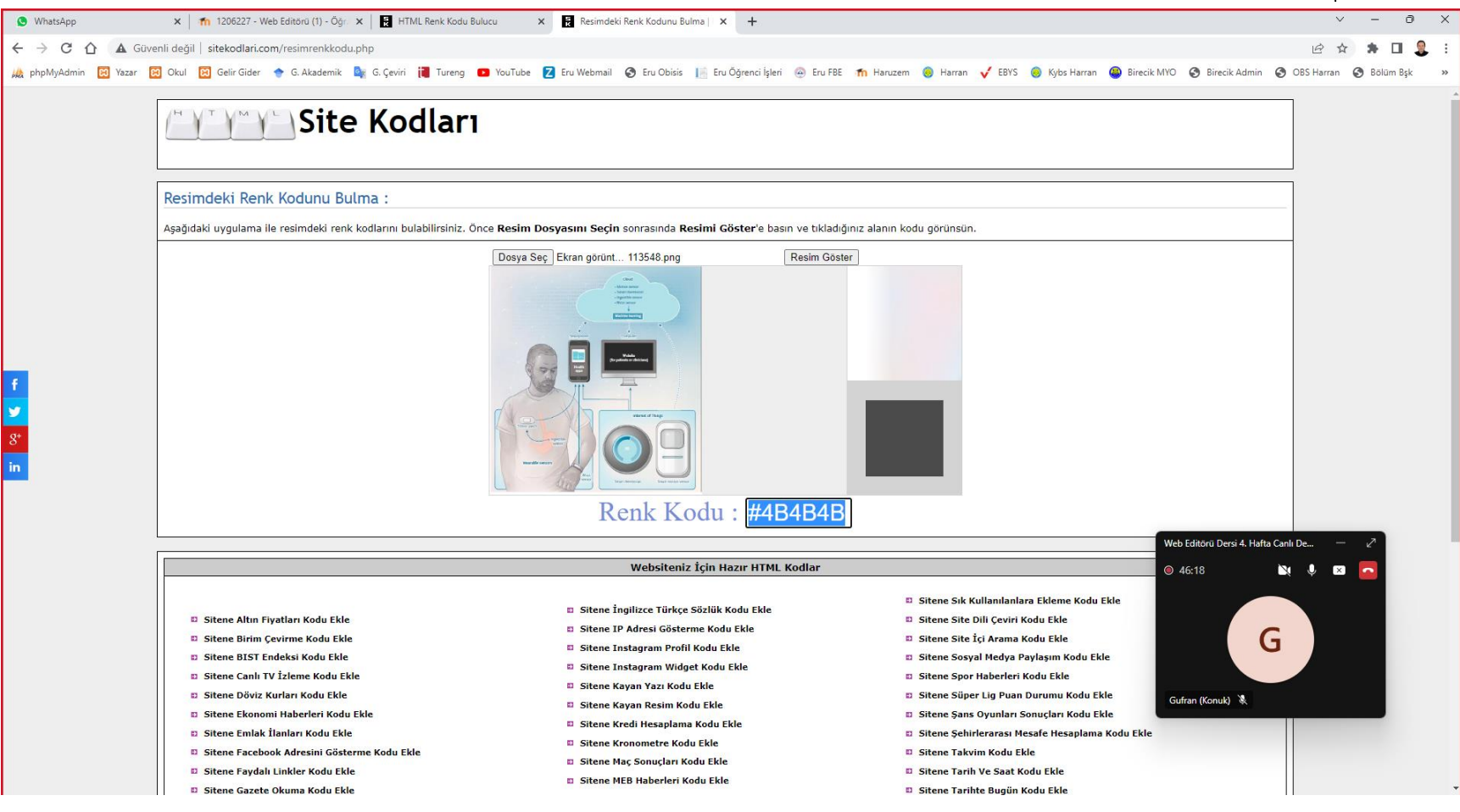

<sup>28</sup> <http://www.sitekodlari.com/resimrenkkodu.php>

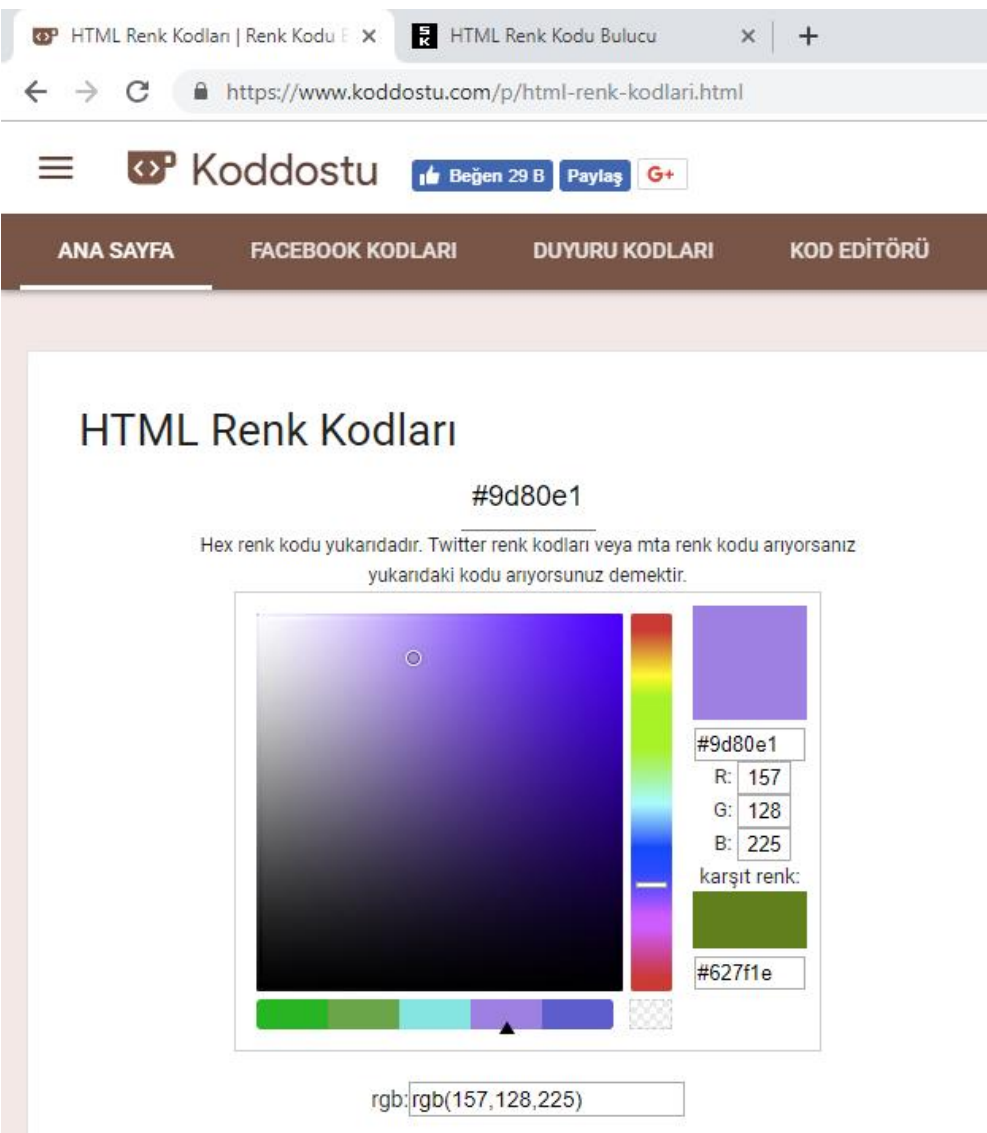

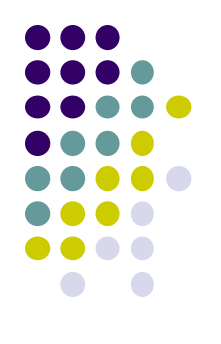

<sup>29</sup> https://www.koddostu.com/p/html-renk-kodlari.html

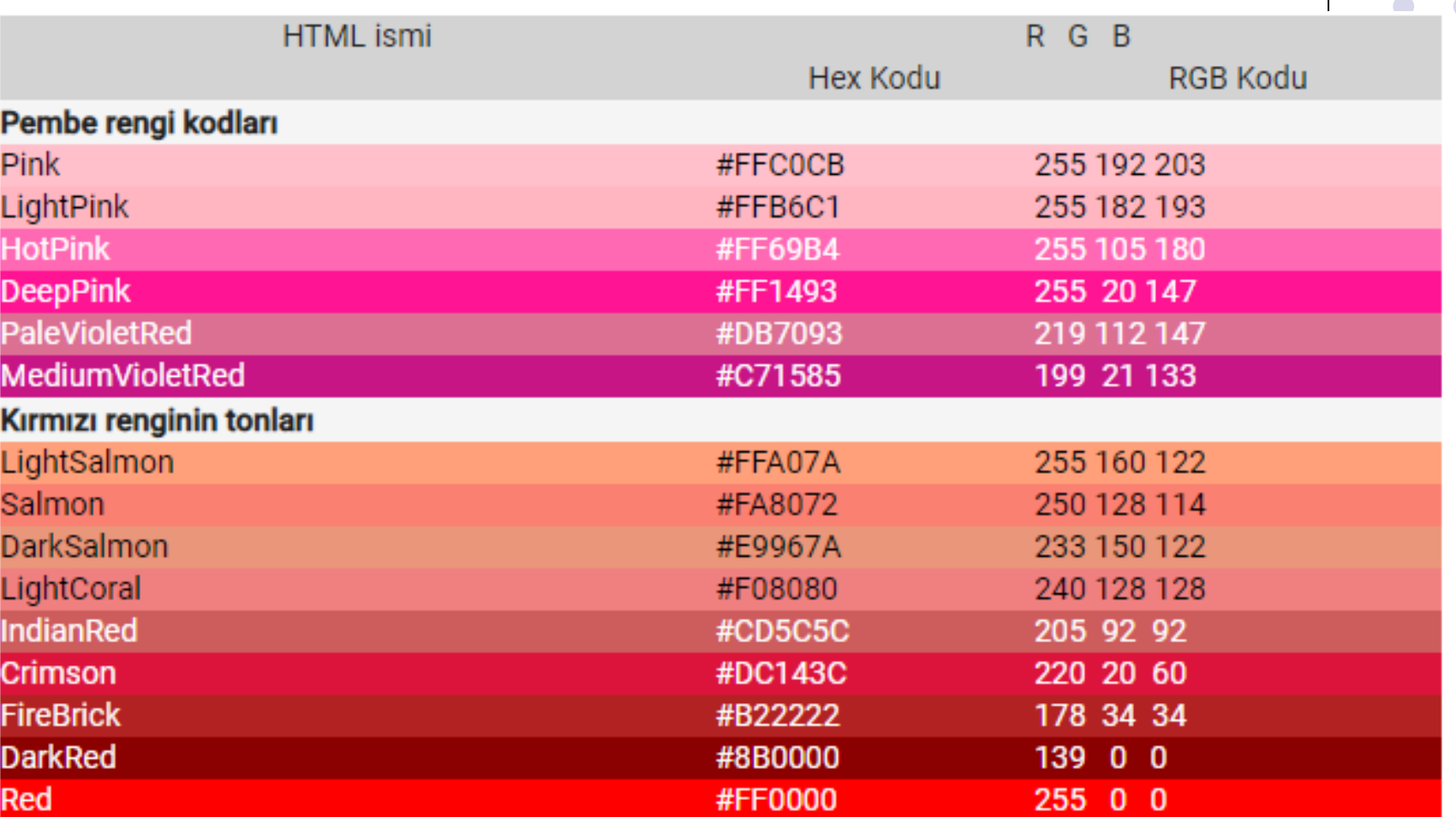

#### <sup>30</sup> https://www.koddostu.com/p/html-renk-kodlari.html

**Turuncu renk kodları** 

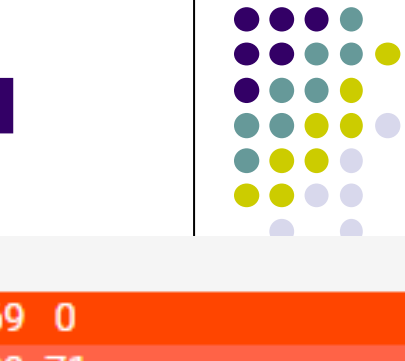

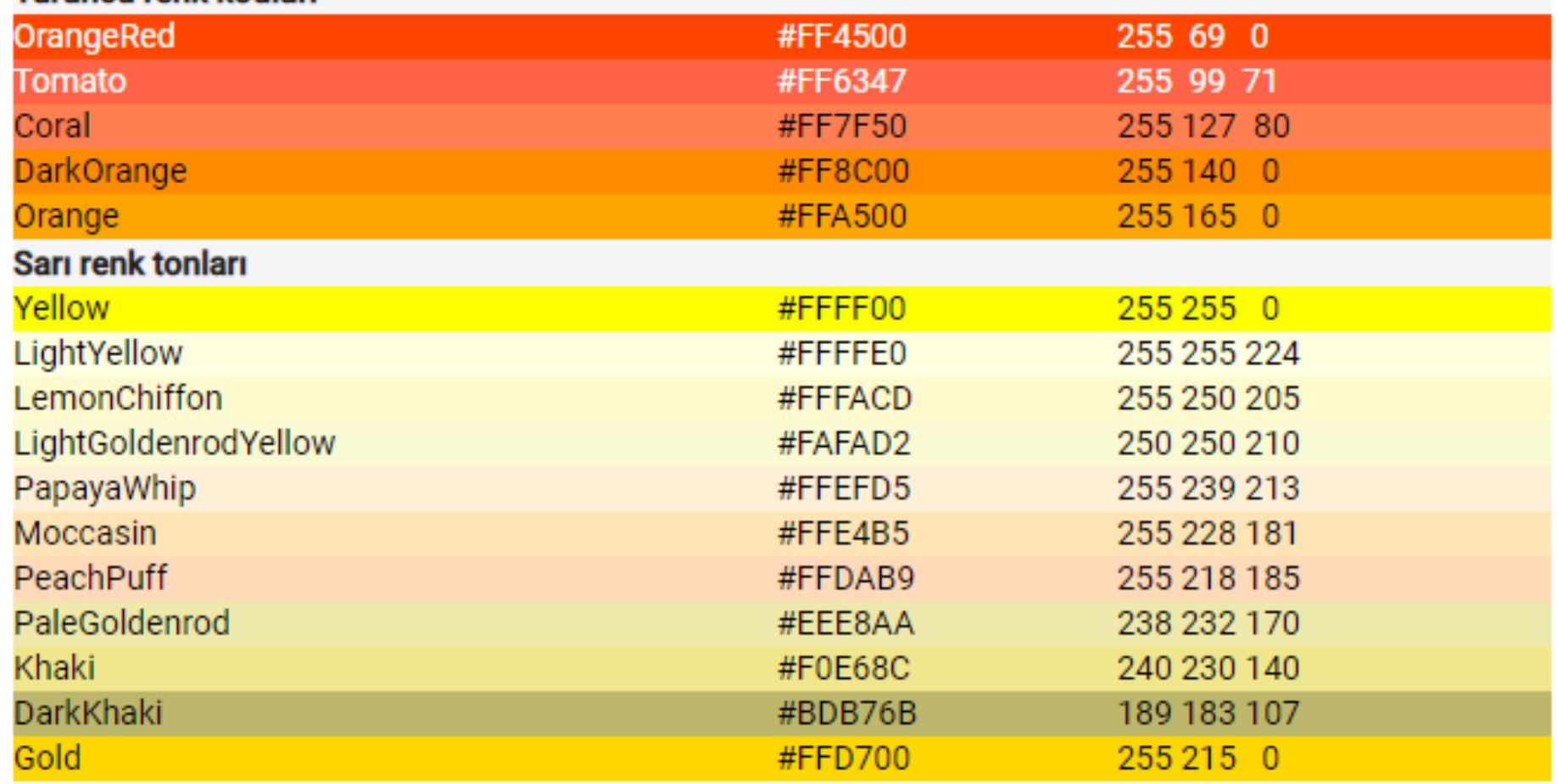

<sup>31</sup> https://www.koddostu.com/p/html-renk-kodlari.html

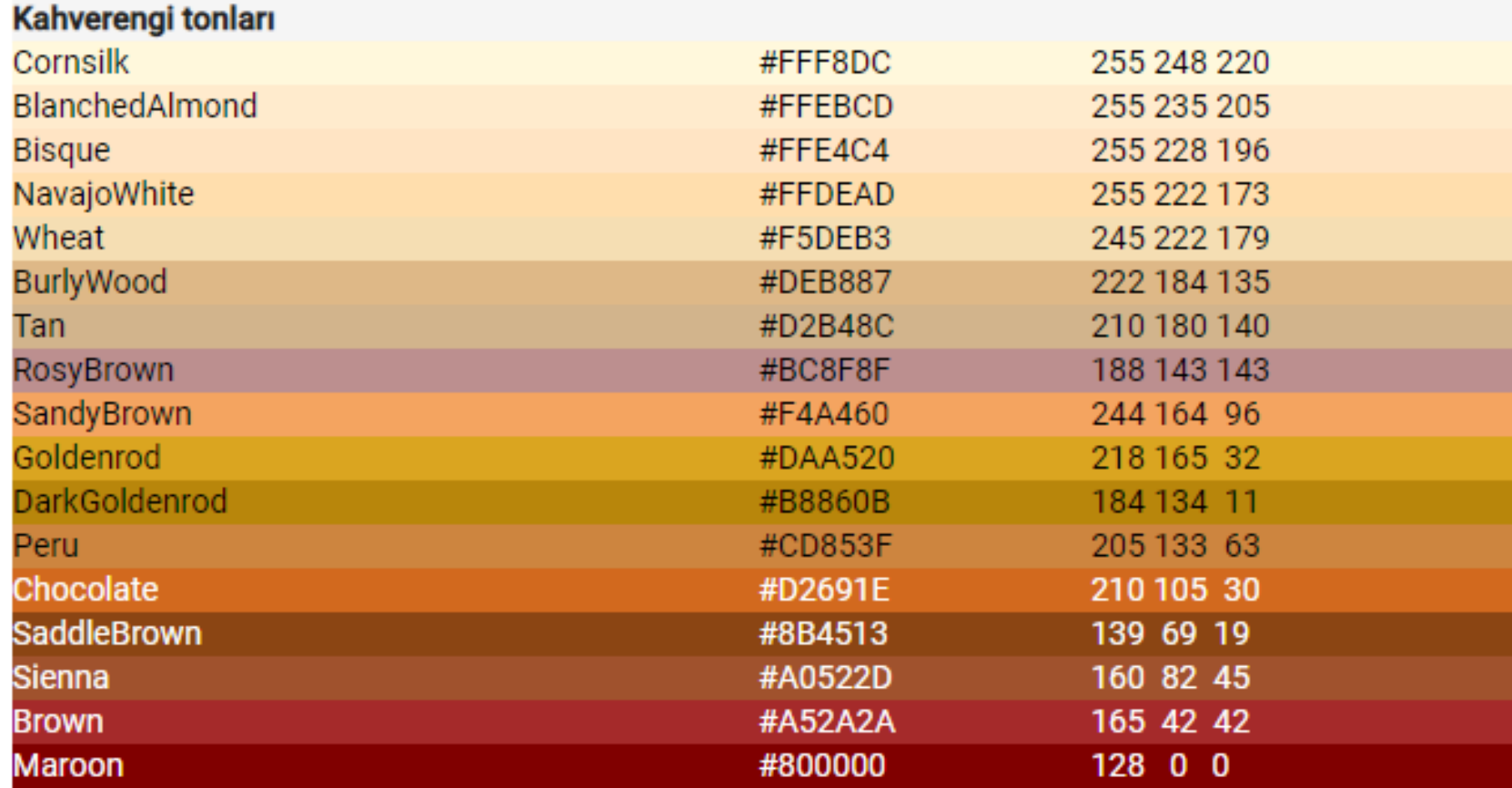

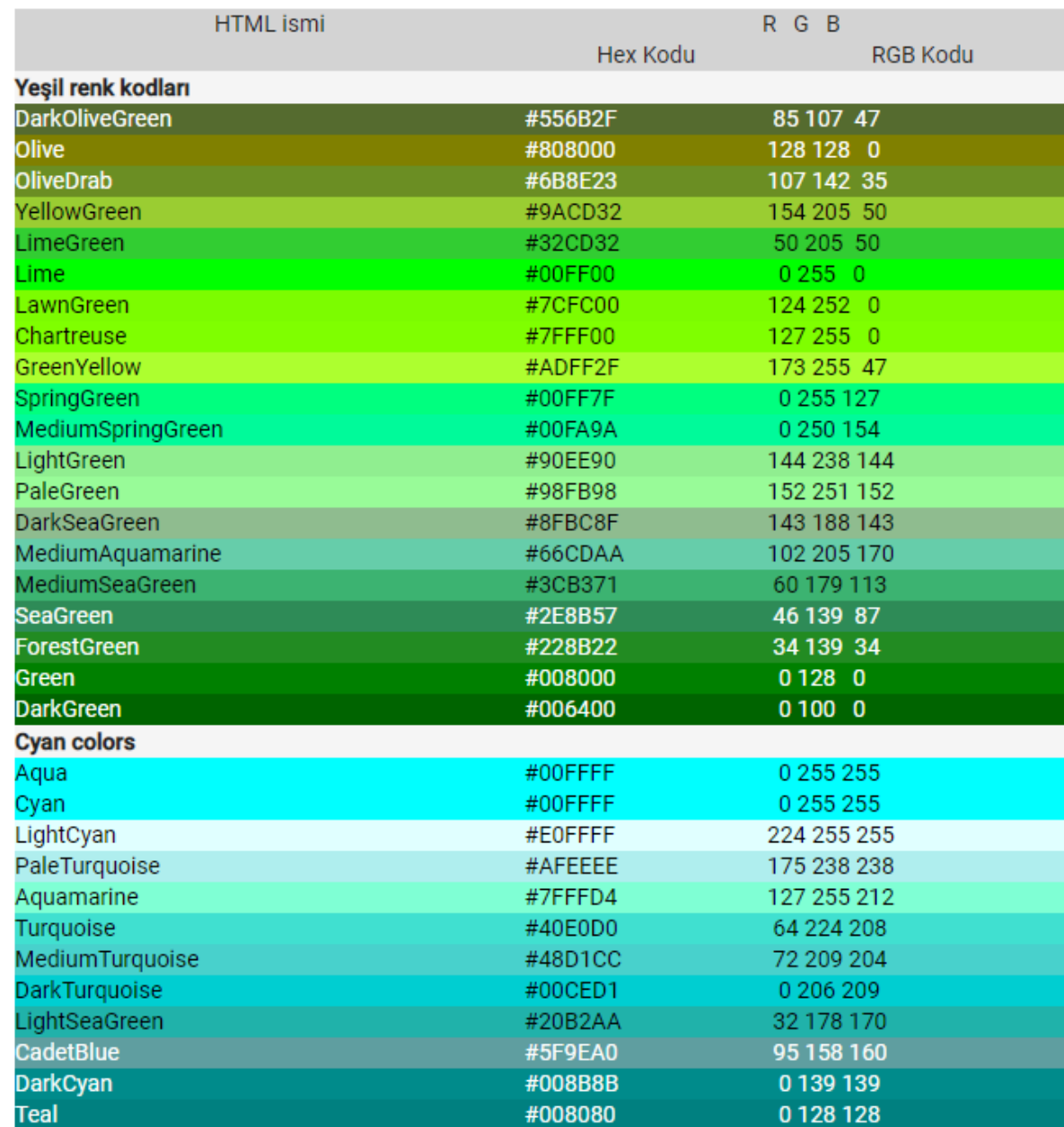

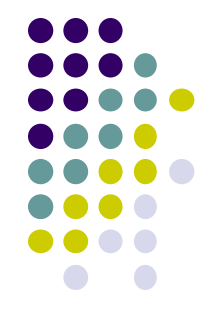

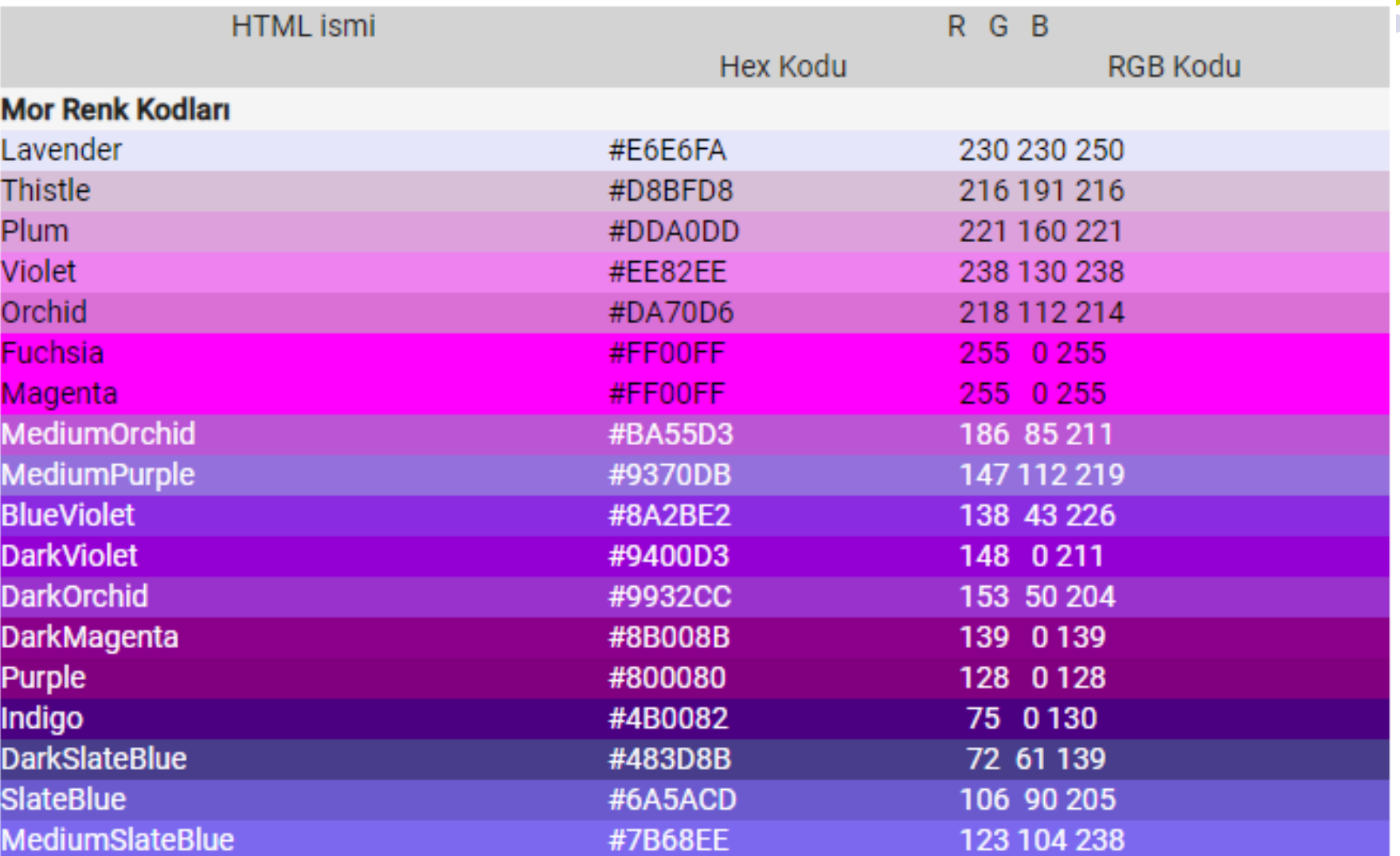

A-OBJEKTİF TESTLER(ÖLÇME SORULARI)

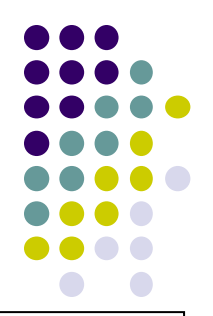

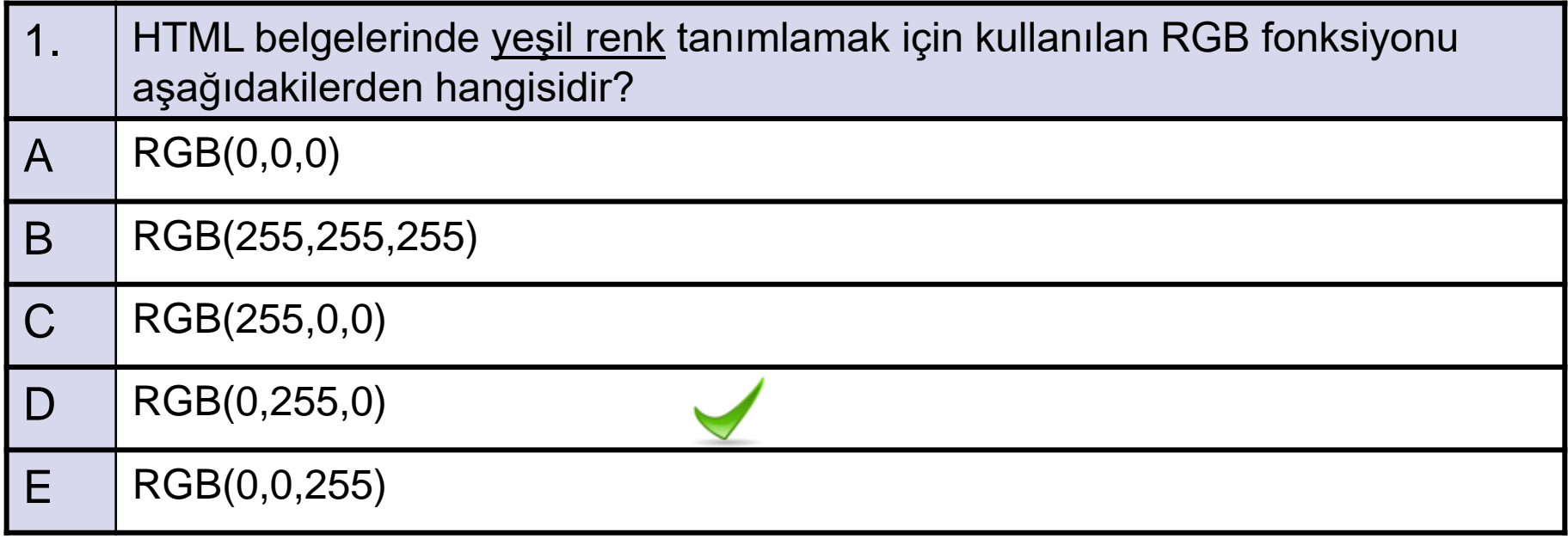

A-OBJEKTİF TESTLER(ÖLÇME SORULARI)

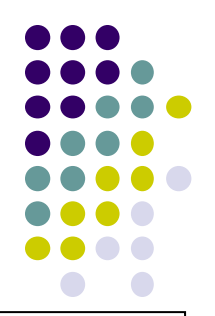

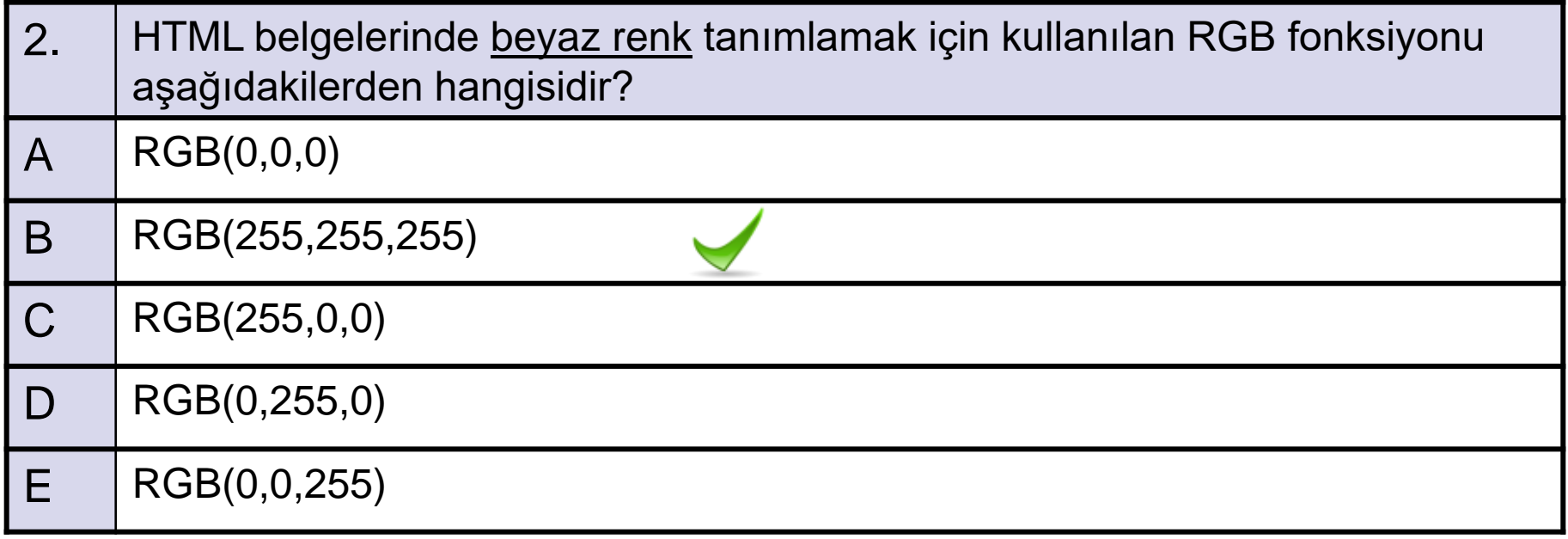

A-OBJEKTİF TESTLER(ÖLÇME SORULARI)

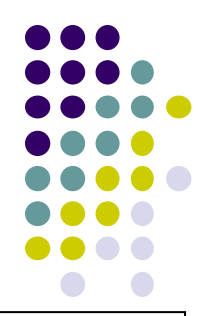

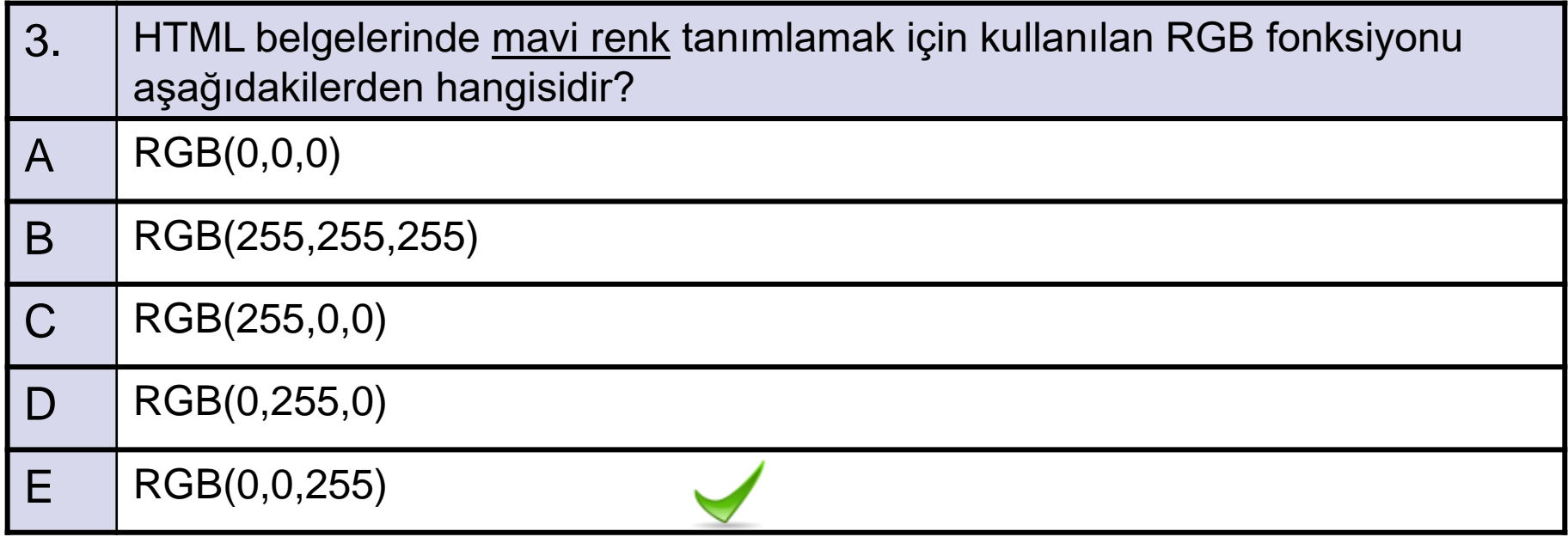

A-OBJEKTİF TESTLER(ÖLÇME SORULARI)

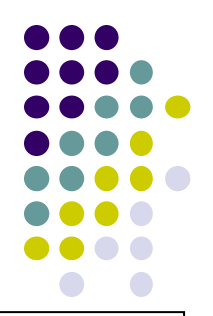

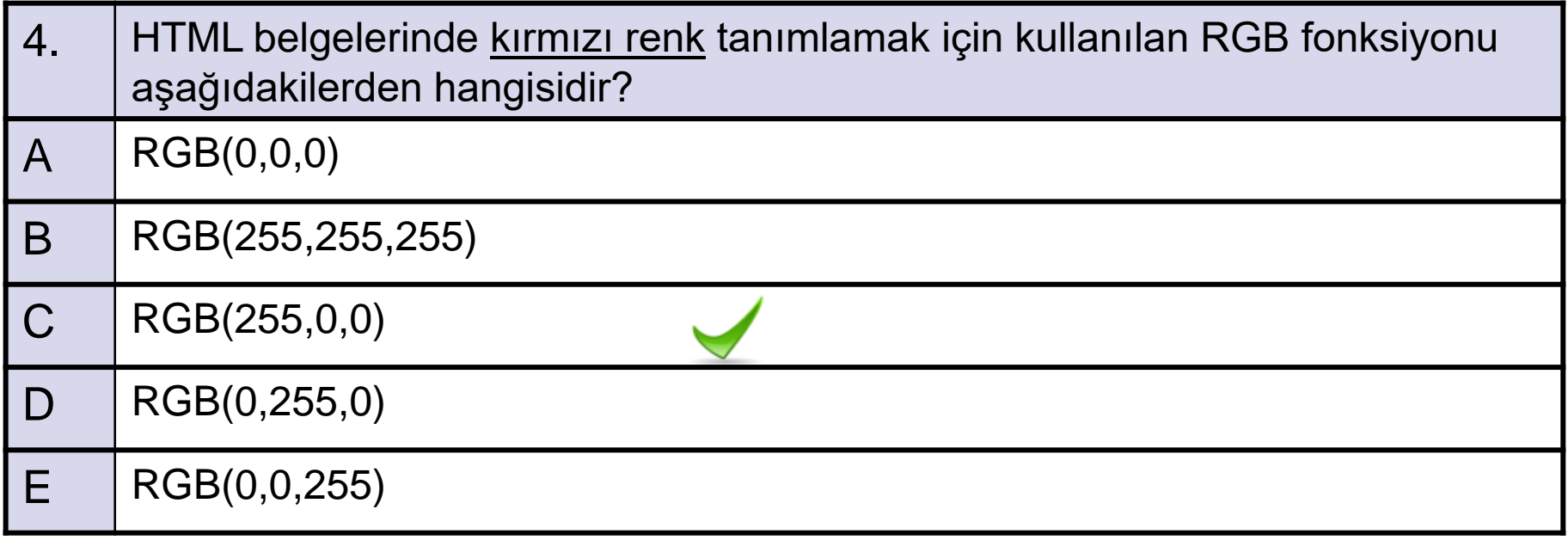

A-OBJEKTİF TESTLER(ÖLÇME SORULARI)

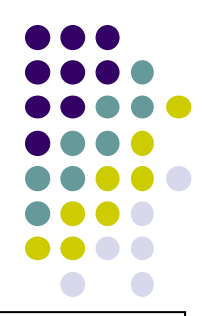

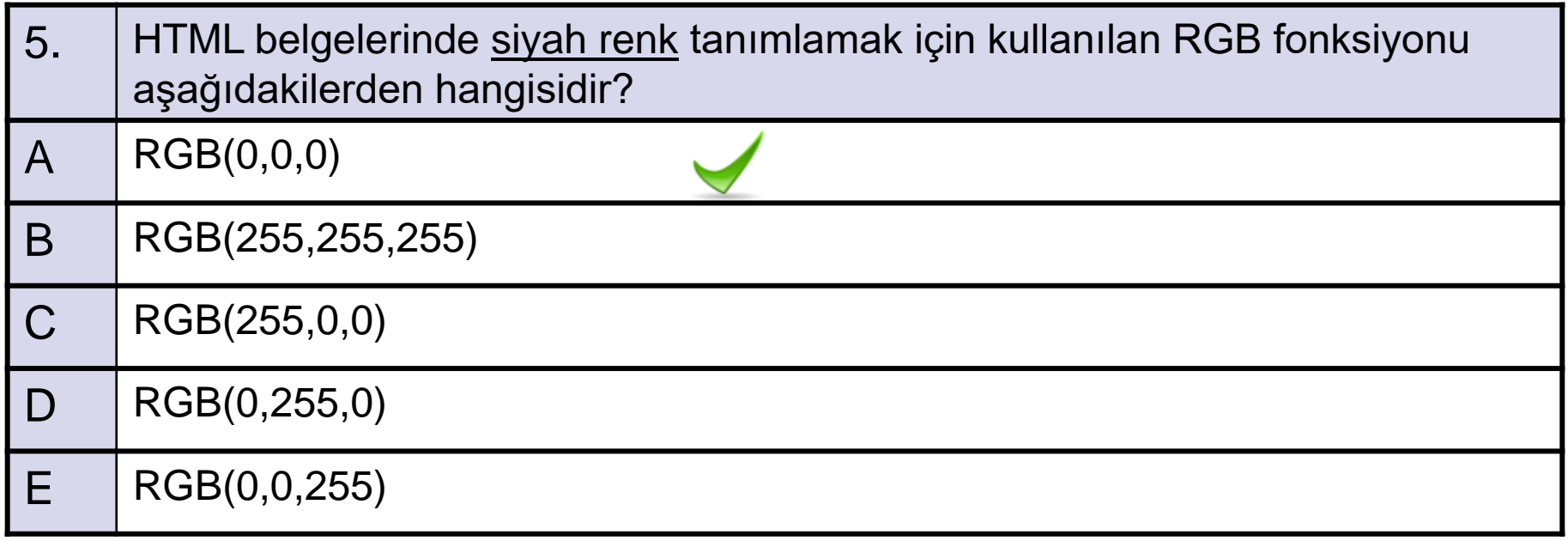

A-OBJEKTİF TESTLER(ÖLÇME SORULARI)

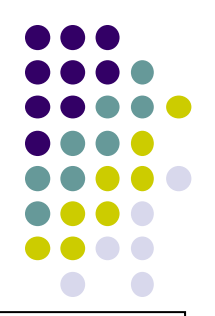

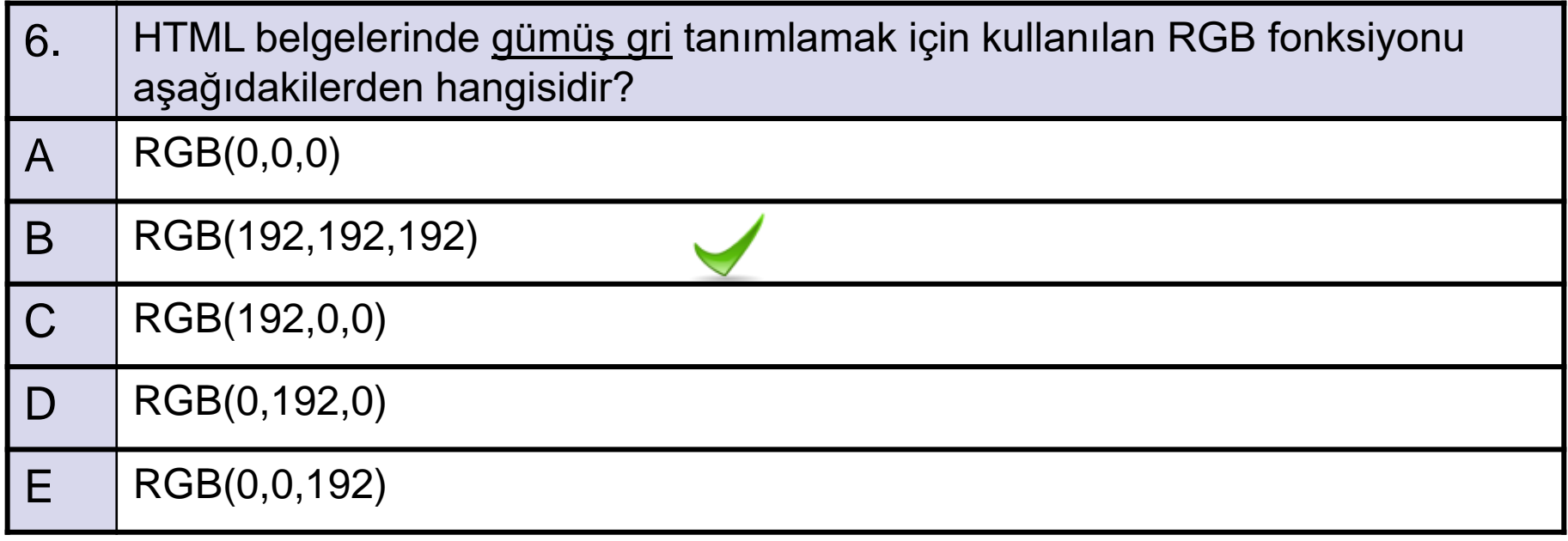

A-OBJEKTİF TESTLER(ÖLÇME SORULARI)

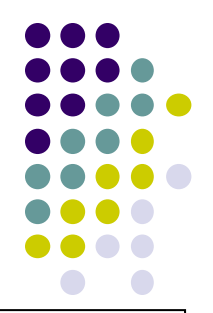

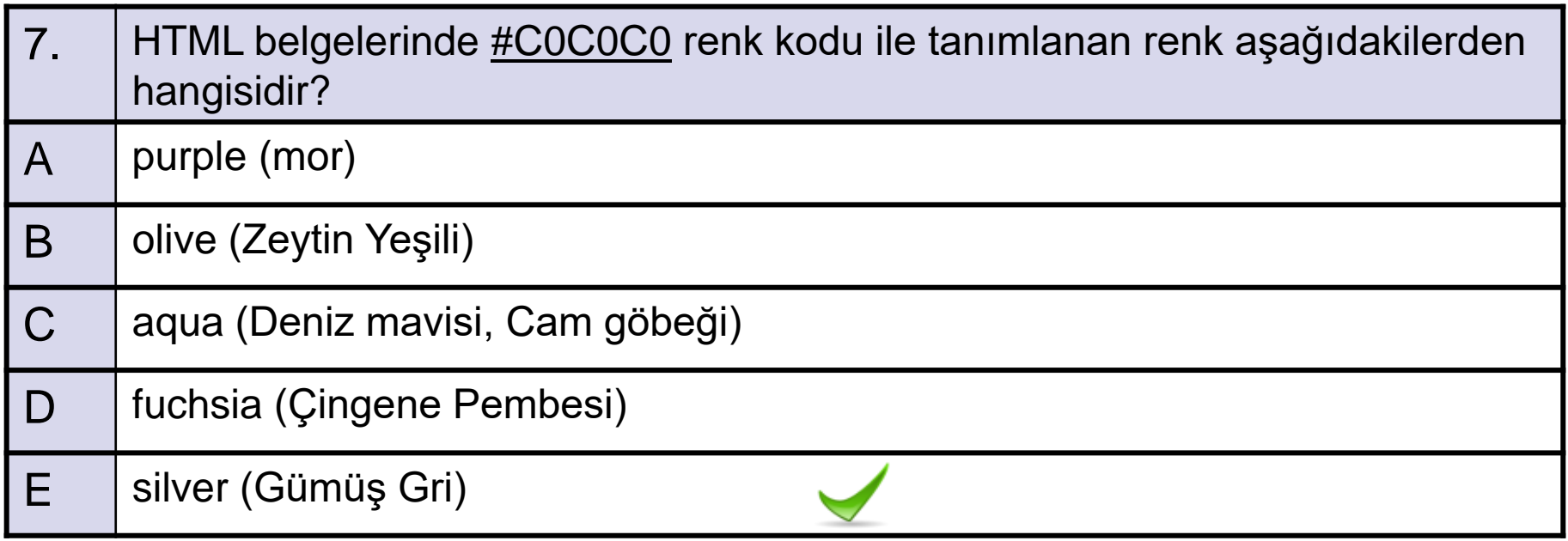

A-OBJEKTİF TESTLER(ÖLÇME SORULARI)

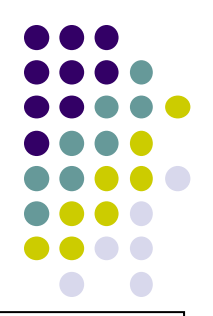

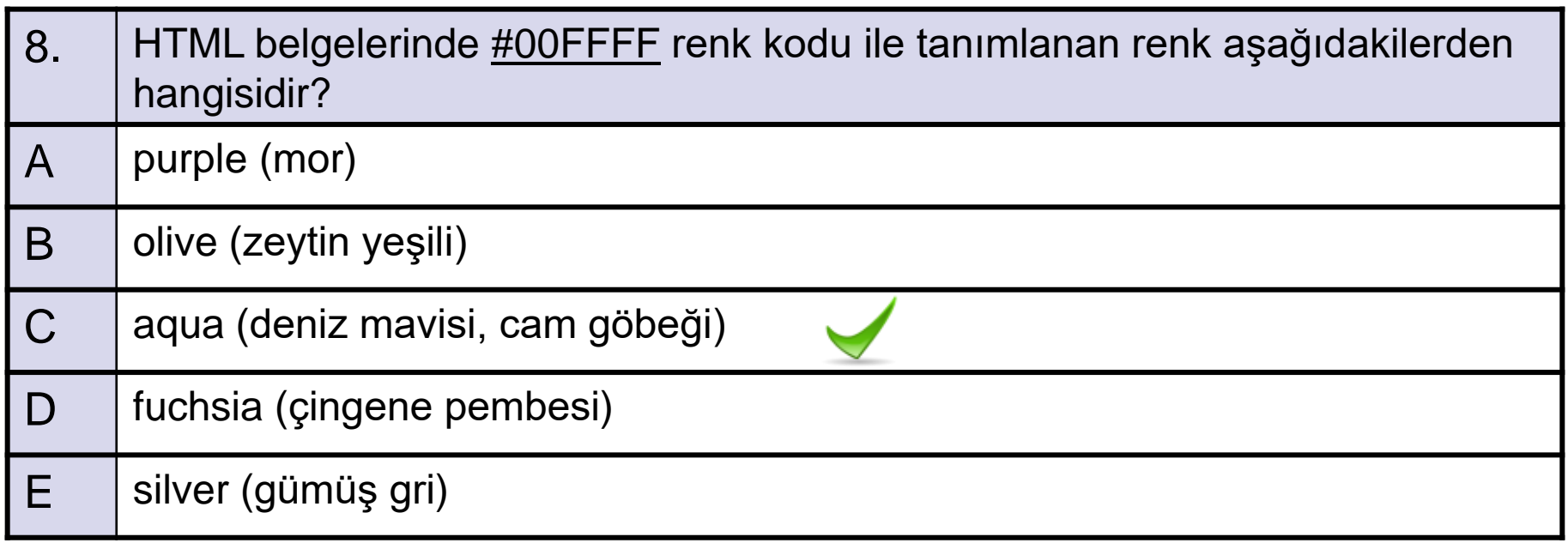

A-OBJEKTİF TESTLER(ÖLÇME SORULARI)

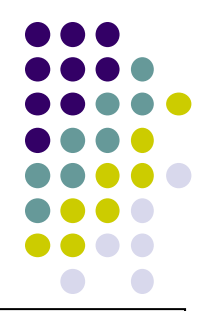

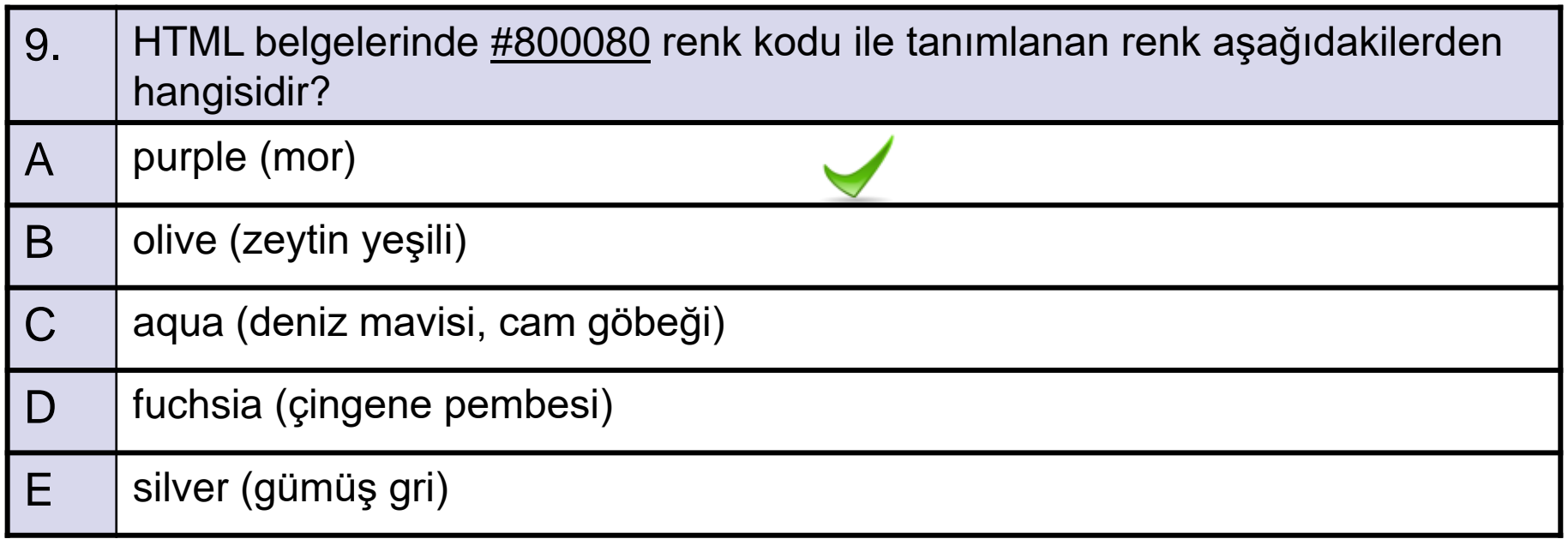